# **Dialogic.**

# **Dialogic® Continuous Speech Processing API**

**Programming Guide**

*September 2007*

05-1699-006

Copyright © 2000-2007 Dialogic Corporation. All rights reserved. You may not reproduce this document in whole or in part without permission in writing from Dialogic Corporation.

All contents of this document are furnished for informational use only and are subject to change without notice and do not represent a commitment on the part of Dialogic Corporation or its subsidiaries ("Dialogic"). Reasonable effort is made to ensure the accuracy of the information contained in the document. However, Dialogic does not warrant the accuracy of this information and cannot accept responsibility for errors, inaccuracies or omissions that may be contained in this document.

INFORMATION IN THIS DOCUMENT IS PROVIDED IN CONNECTION WITH DIALOGIC® PRODUCTS. NO LICENSE, EXPRESS OR IMPLIED, BY ESTOPPEL OR OTHERWISE, TO ANY INTELLECTUAL PROPERTY RIGHTS IS GRANTED BY THIS DOCUMENT. EXCEPT AS PROVIDED IN A SIGNED AGREEMENT BETWEEN YOU AND DIALOGIC, DIALOGIC ASSUMES NO LIABILITY WHATSOEVER, AND DIALOGIC DISCLAIMS ANY EXPRESS OR IMPLIED WARRANTY, RELATING TO SALE AND/OR USE OF DIALOGIC PRODUCTS INCLUDING LIABILITY OR WARRANTIES RELATING TO FITNESS FOR A PARTICULAR PURPOSE, MERCHANTABILITY, OR INFRINGEMENT OF ANY INTELLECTUAL PROPERTY RIGHT OF A THIRD PARTY.

Dialogic products are not intended for use in medical, life saving, life sustaining, critical control or safety systems, or in nuclear facility applications.

It is possible that the use or implementation of any one of the concepts, applications, or ideas described in this document, in marketing collateral produced by or on web pages maintained by Dialogic may infringe one or more patents or other intellectual property rights owned by third parties. Dialogic does not provide any intellectual property licenses with the sale of Dialogic products other than a license to use such product in accordance with intellectual property owned or validly licensed by Dialogic and no such licenses are provided except pursuant to a signed agreement with Dialogic. More detailed information about such intellectual property is available from Dialogic's legal department at 9800 Cavendish Blvd., 5th Floor, Montreal, Quebec, Canada H4M 2V9. **Dialogic encourages all users of its products to procure all necessary intellectual property licenses required to implement any concepts or applications and does not condone or encourage any intellectual property infringement and disclaims any responsibility related thereto. These intellectual property licenses may differ from country to country and it is the responsibility of those who develop the concepts or applications to be aware of and comply with different national license requirements.**

Dialogic, Diva, Eicon, Eicon Networks, Dialogic Pro, EiconCard and SIPcontrol, among others, are either registered trademarks or trademarks of Dialogic. Dialogic's trademarks may be used publicly only with permission from Dialogic. Such permission may only be granted by Dialogic's legal department at 9800 Cavendish Blvd., 5th Floor, Montreal, Quebec, Canada H4M 2V9. Any authorized use of Dialogic's trademarks will be subject to full respect of the trademark guidelines published by Dialogic from time to time and any use of Dialogic's trademarks requires proper acknowledgement. Windows is a registered trademark of Microsoft Corporation in the United States and/or other countries. Other names of actual companies and products mentioned herein are the trademarks of their respective owners.

Publication Date: September 2007

Document Number: 05-1699-006

# *Contents*

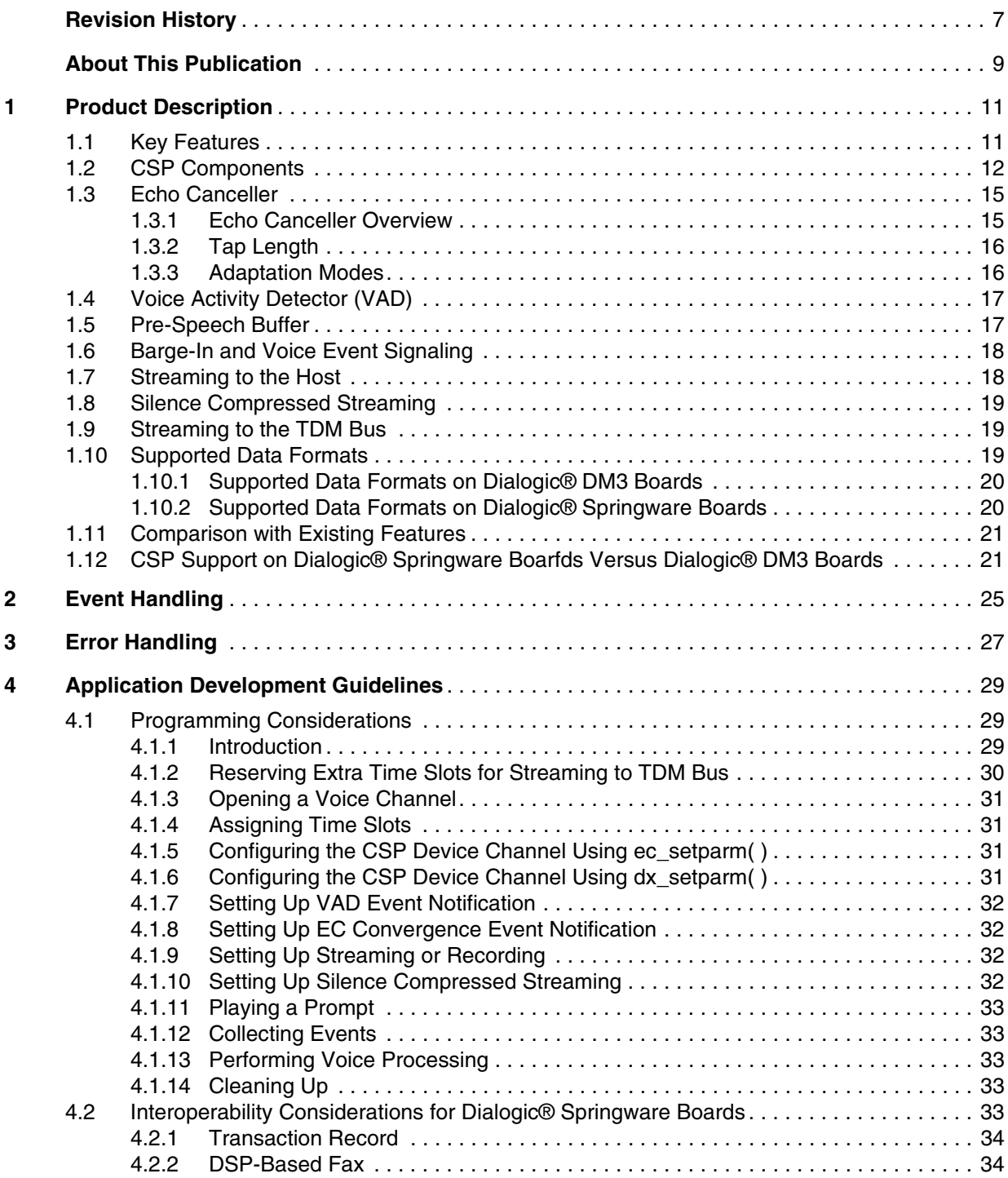

#### *Contents*

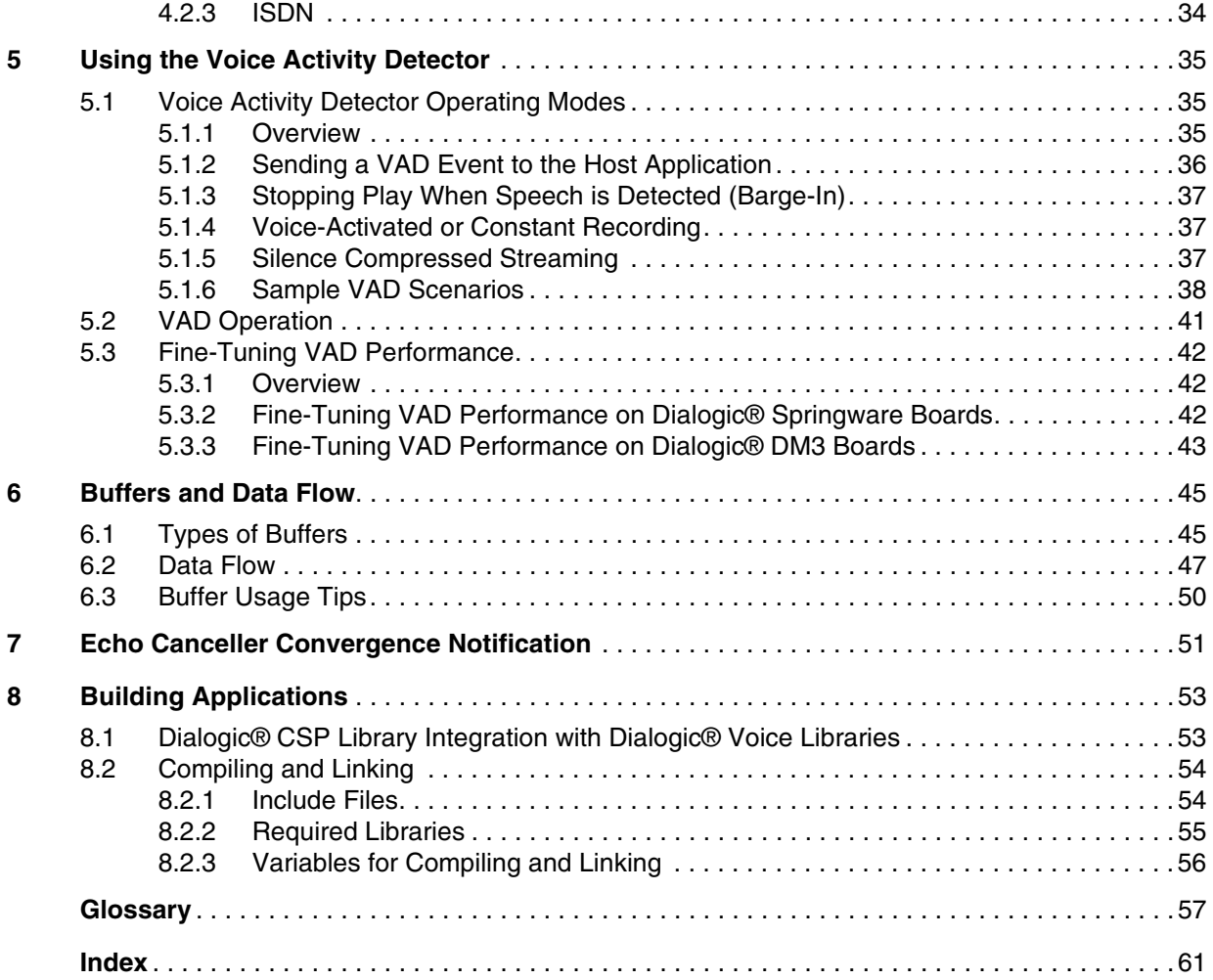

# *Figures*

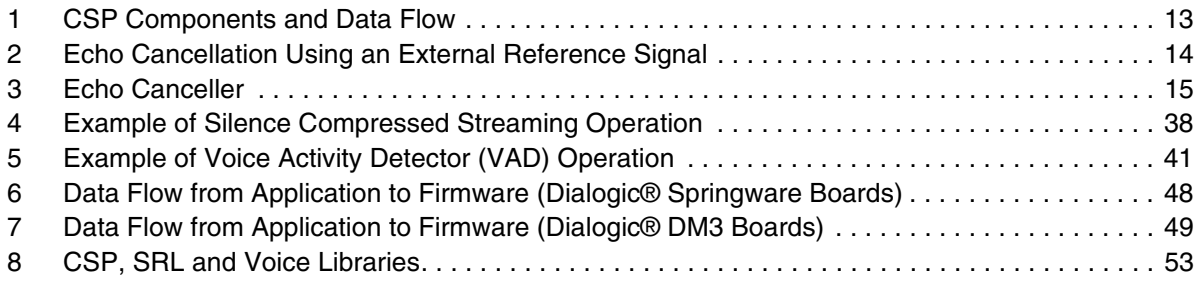

# *Tables*

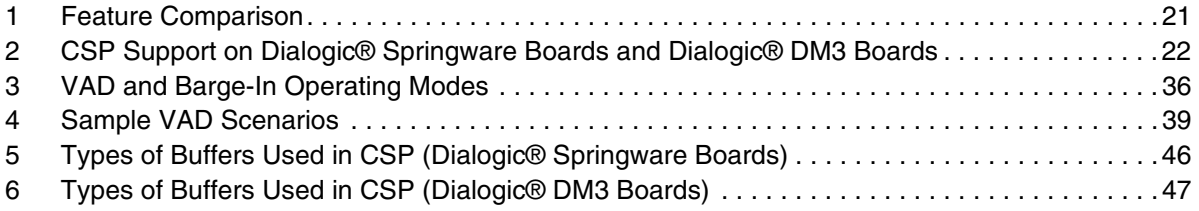

# <span id="page-6-0"></span>*Revision History*

This revision history summarizes the changes made in each published version of this document.

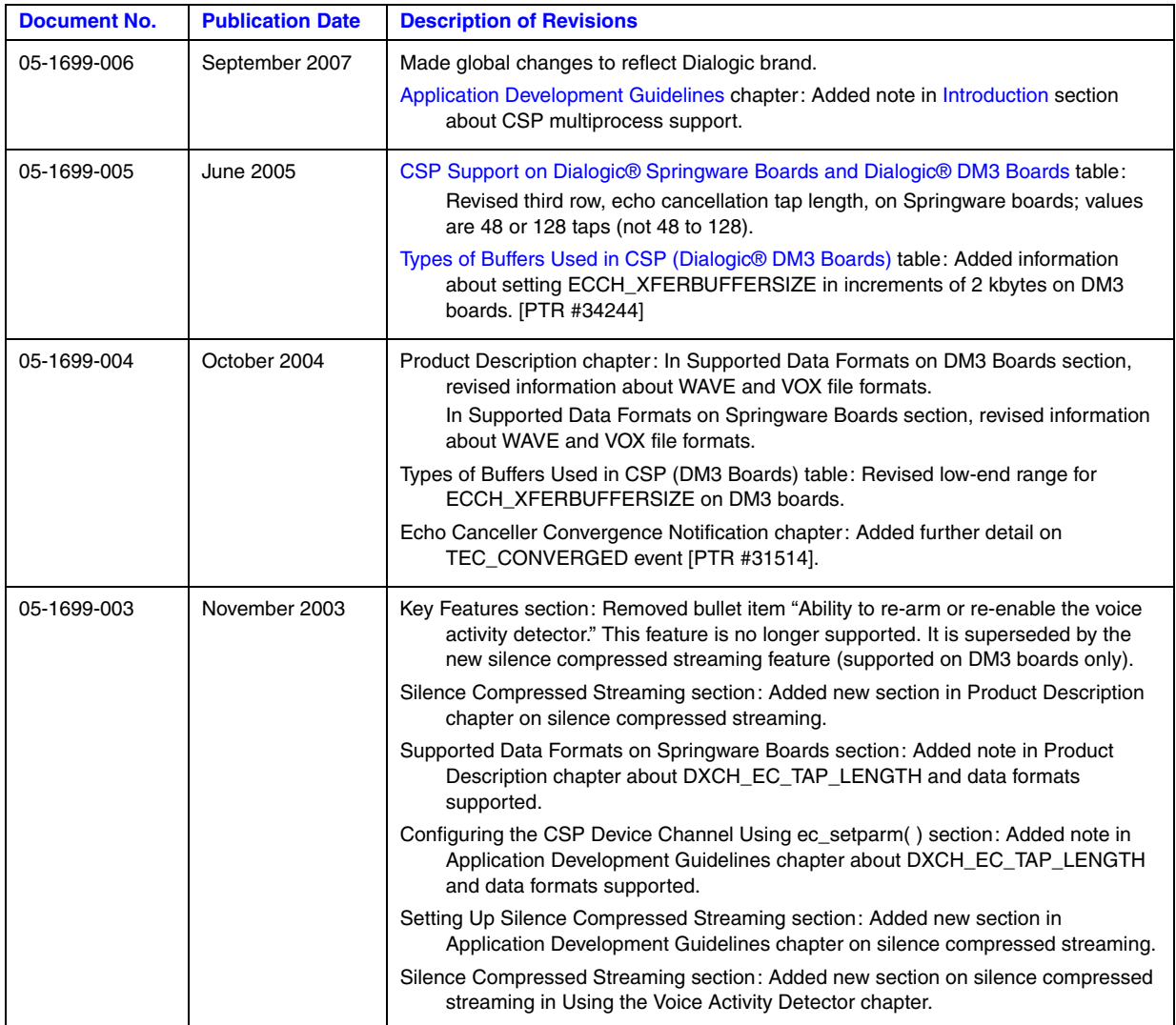

## *Revision History*

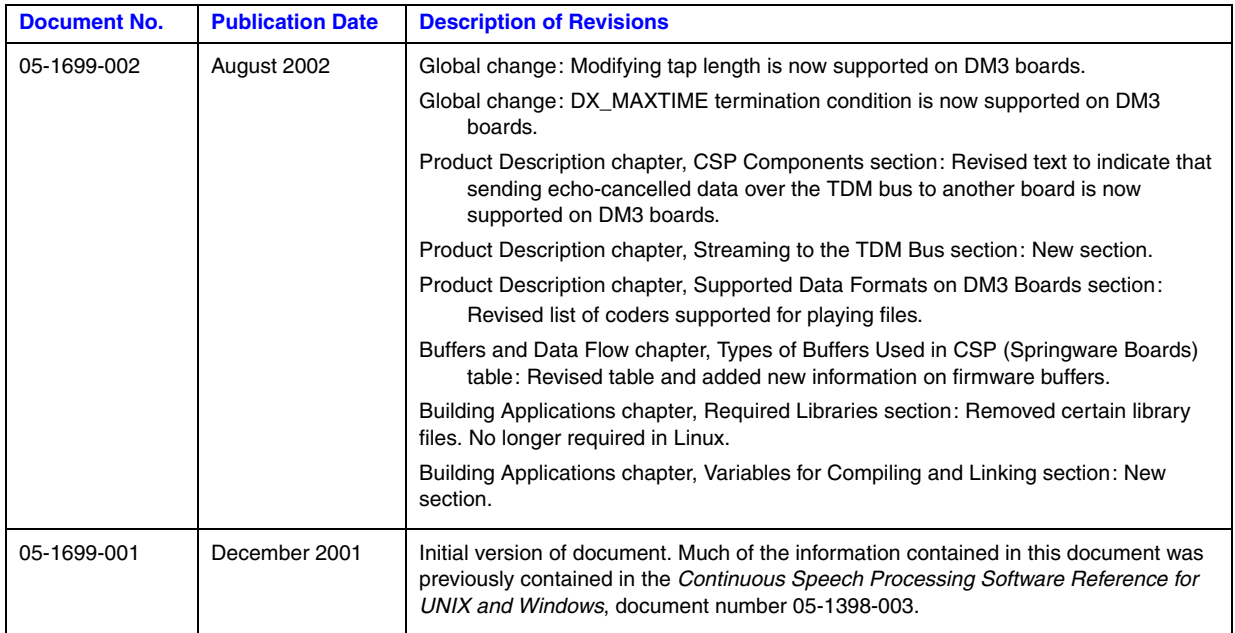

# <span id="page-8-0"></span>*About This Publication*

The following topics provide information about this publication:

- **•** [Purpose](#page-8-1)
- **•** [Applicability](#page-8-3)
- **•** [Intended Audience](#page-8-2)
- **•** [How to Use This Publication](#page-9-0)
- **•** [Related Information](#page-9-1)

## <span id="page-8-1"></span>**Purpose**

This publication provides guidelines for building applications using the Dialogic<sup>®</sup> Continuous Speech Processing (CSP) Software and Dialogic® Voice Software in a Linux or Windows® environment.

It is a companion guide to the *Dialogic® Continuous Speech Processing API Library Reference* which provides details on functions and parameters in the Dialogic® CSP library.

## <span id="page-8-3"></span>**Applicability**

This document version (05-1699-006) is published for Dialogic® Host Media Processing Software Release 3.1LIN.

This document may also be applicable to other software releases (including service updates) on Linux or Windows® operating systems. Check the Release Guide for your software release to determine whether this document is supported.

### <span id="page-8-2"></span>**Intended Audience**

This publication is written for the following audience:

- **•** Distributors
- **•** System Integrators
- **•** Toolkit Developers
- **•** Independent Software Vendors (ISVs)
- **•** Value Added Resellers (VARs)
- **•** Original Equipment Manufacturers (OEMs)

## <span id="page-9-0"></span>**How to Use This Publication**

Refer to this publication after you have installed the hardware and the system software which includes the CSP software.

This publication assumes that you are familiar with the Linux or Windows<sup>®</sup> operating system and the C programming language. It is helpful to keep the *Dialogic® Voice API Library Reference* and *Dialogic® Voice API Programming Guide* handy as you develop your application.

The information in this guide is organized as follows:

- **•** [Chapter 1, "Product Description"](#page-10-2) introduces you to CSP, its key features, how CSP works.
- [Chapter 2, "Event Handling"](#page-24-1) defines an event and describes how to handle an event.
- **•** [Chapter 3, "Error Handling"](#page-26-1) presents information on how to obtain error codes and handle errors.
- **•** [Chapter 4, "Application Development Guidelines"](#page-28-3) presents guidelines for application development, including interoperability considerations for Dialogic® Springware boards.
- [Chapter 5, "Using the Voice Activity Detector"](#page-34-3) discusses the voice activity detector (VAD) in detail. It tells you how to set parameters for various outcomes, and how to fine-tune VAD performance.
- **•** [Chapter 6, "Buffers and Data Flow"](#page-44-2) discusses the types of buffers used by CSP, buffer usage tips, and data flow.
- **•** [Chapter 7, "Echo Canceller Convergence Notification"](#page-50-1) explains how to send a notification event to the application when the echo canceller has converged.
- [Chapter 8, "Building Applications"](#page-52-3) provides information on compiling and linking, such as header files to be included and library files to be linked.
- **•** [Glossary](#page-56-1) provides a definition of terms used in this guide.

## <span id="page-9-1"></span>**Related Information**

See the following for additional information:

- **•** *<http://www.dialogic.com/manuals/>* [\(for Dialogic® product documentation\)](http://www.dialogic.com/manuals/ )
- **•** *<http://www.dialogic.com/support/>* (for Dialogic technical support)
- **•** *[http://www.dialogic.com/](http://www.dialogic.com)* (for Dialogic® product information)

<span id="page-10-2"></span><span id="page-10-0"></span>This chapter provides information about the Dialogic® Continuous Speech Processing (CSP) product features. The following topics are covered:

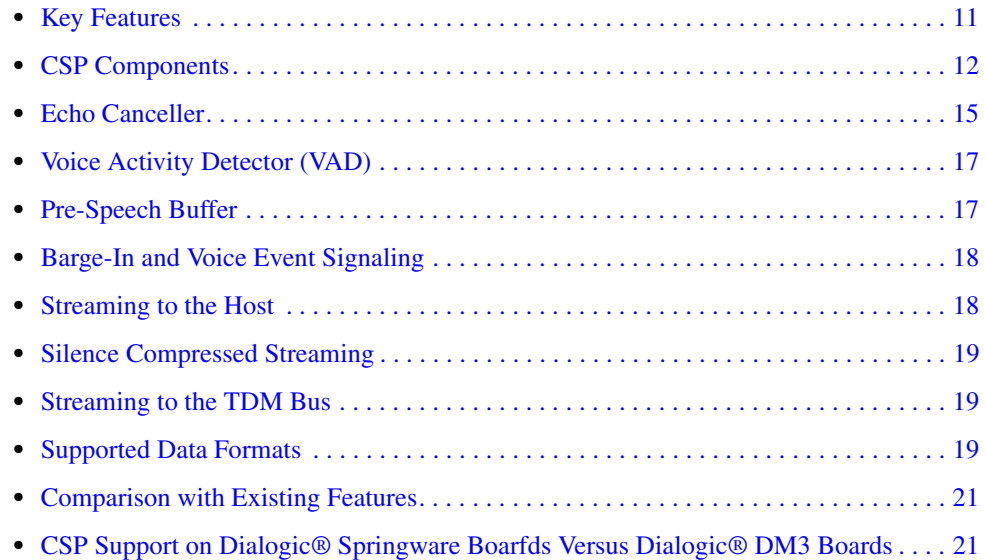

# <span id="page-10-1"></span>**1.1 Key Features**

The Dialogic<sup>®</sup> CSP Software provides a high-level interface to Dialogic<sup>®</sup> boards and is a building block for creating host-based automatic speech recognition (ASR) applications. Dialogic® CSP Software gives you the ability to stream voice-activated, pre-speech buffered, echo-cancelled voice data to an ASR engine.

Dialogic<sup>®</sup> CSP Software consists of a library of functions, device drivers, firmware, sample demonstration programs and technical documentation to help you create leading-edge ASR applications. It is an enhancement to existing echo cancellation resource (ECR) and barge-in technology.

<span id="page-10-3"></span>Key features of CSP include:

- <span id="page-10-4"></span>• Full-duplex operation, which means the capability of simultaneously sending and receiving (playing and recording) voice data on a single CSP channel.
- Echo canceller that significantly reduces echo in the incoming signal (up to 64 ms on select) Dialogic<sup>®</sup> DM3 boards and up to 16 ms on Dialogic<sup>®</sup> Springware boards).
- **•** Voice activity detector (VAD) that determines when significant audio energy is detected on the channel and enables data to be sent only when speech is present, thereby reducing CPU loading.
- Voice event signaling capability, which means that when the VAD detects significant energy in the incoming signal, the Dialogic<sup>®</sup> CSP firmware can optionally send a message to the host application.
- **•** Barge-in capability, which allows a party to speak or enter keypad digits without waiting for the end of a prompt.
- Pre-speech buffering, which reduces the problem of clipped speech and increases recognition accuracy.
- **•** Ability to modify certain VAD parameters on the fly. You can modify certain VAD parameters, such as the speech threshold, while streaming or recording is in progress.
- **•** Ability to generate both TDX\_BARGEIN and TDX\_PLAY events when a prompt is interrupted, rather than just TDX\_BARGEIN event.
- **•** Ability to send an external reference signal (echo-reference signal) from another device across the TDM bus to the CSP voice channel. Using this feature allows you to share the echo canceller and VAD resource on one CSP voice channel with other devices.
- **•** Ability to stream echo-cancelled data across the TDM bus to another device.
- **•** Demonstration program that illustrates the key features of CSP.

The following features are available on Dialogic® DM3 boards only:

- Echo canceller convergence event notification. An event can be sent to the host application when the echo canceller has converged (echo component has been significantly reduced).
- **•** A more powerful voice activity detector (VAD). The VAD performs sophisticated calculations using a combination of energy and zero-crossing mode to accurately determine the start of speech.
- Silence compressed streaming. Only signal samples containing energy are sent to the host application. Periods of silence are significantly reduced from the echo-cancelled data.

For a description of technical terms, see the [Glossary](#page-56-1).

## <span id="page-11-0"></span>**1.2 CSP Components**

The Dialogic<sup>®</sup> CSP Software consists of several CSP components, many of which reside in the firmware level of the board:

- **•** echo canceller
- voice activity detector (VAD)
- **•** pre-speech buffer
- barge-in and voice event signaling
- <span id="page-11-1"></span>**•** streaming or recording

[Figure 1](#page-12-0) depicts the data flow from the network to the CSP voice channel. This figure shows how echo is introduced in the signal in the network and how it is cancelled. It also illustrates the option of sending echo-cancelled data over the TDM bus to another board, regardless of whether this second board is CSP-capable or not.

#### <span id="page-12-0"></span>**Figure 1. CSP Components and Data Flow**

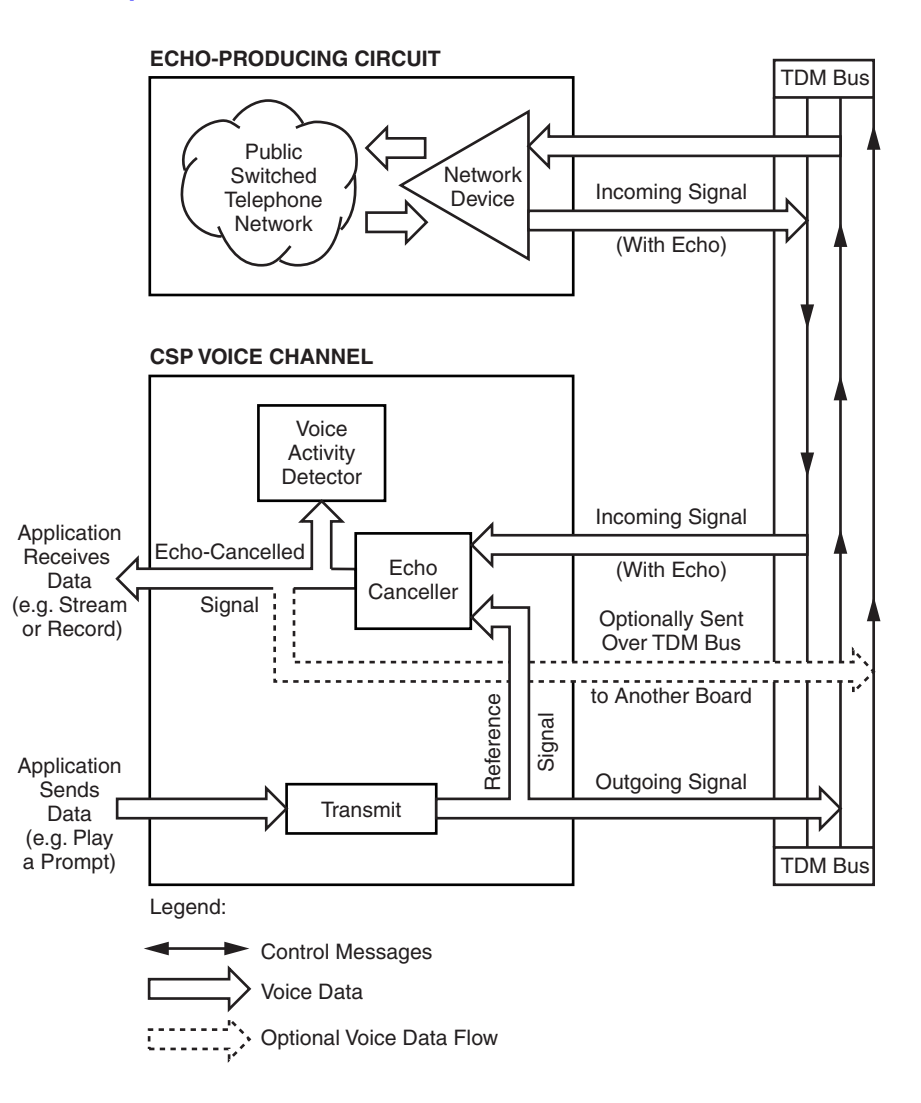

To help you understand how CSP works, consider the following scenario of an ASR auto-attendant application.

A caller telephones XYZ company, listens to the welcome greeting (the outgoing signal), and interrupts the prompt by speaking the name of the person she wishes to contact, for example, "Steve Smith" (this is the incoming signal).

If the Dialogic® CSP Software detects energy above the configurable threshold in the incoming signal, CSP then terminates the prompt (this is barge-in), removes echo from the incoming signal and forwards the "Steve Smith" signal, with the pre-threshold energy that has been buffered, to the ASR application. The application recognizes the name, correctly responds to the request, and connects the caller to the intended audience.

*Note:* The Dialogic® CSP Software does **not** include an ASR or text-to-speech (TTS) resource. Therefore, the Dialogic<sup>®</sup> CSP Software does not determine whether energy is speech.

<span id="page-13-3"></span><span id="page-13-2"></span><span id="page-13-1"></span>[Figure 2](#page-13-0) illustrates how you can send a reference signal from a non-CSP device over the TDM bus to the CSP voice channel. This external reference signal can be from a secondary network device.

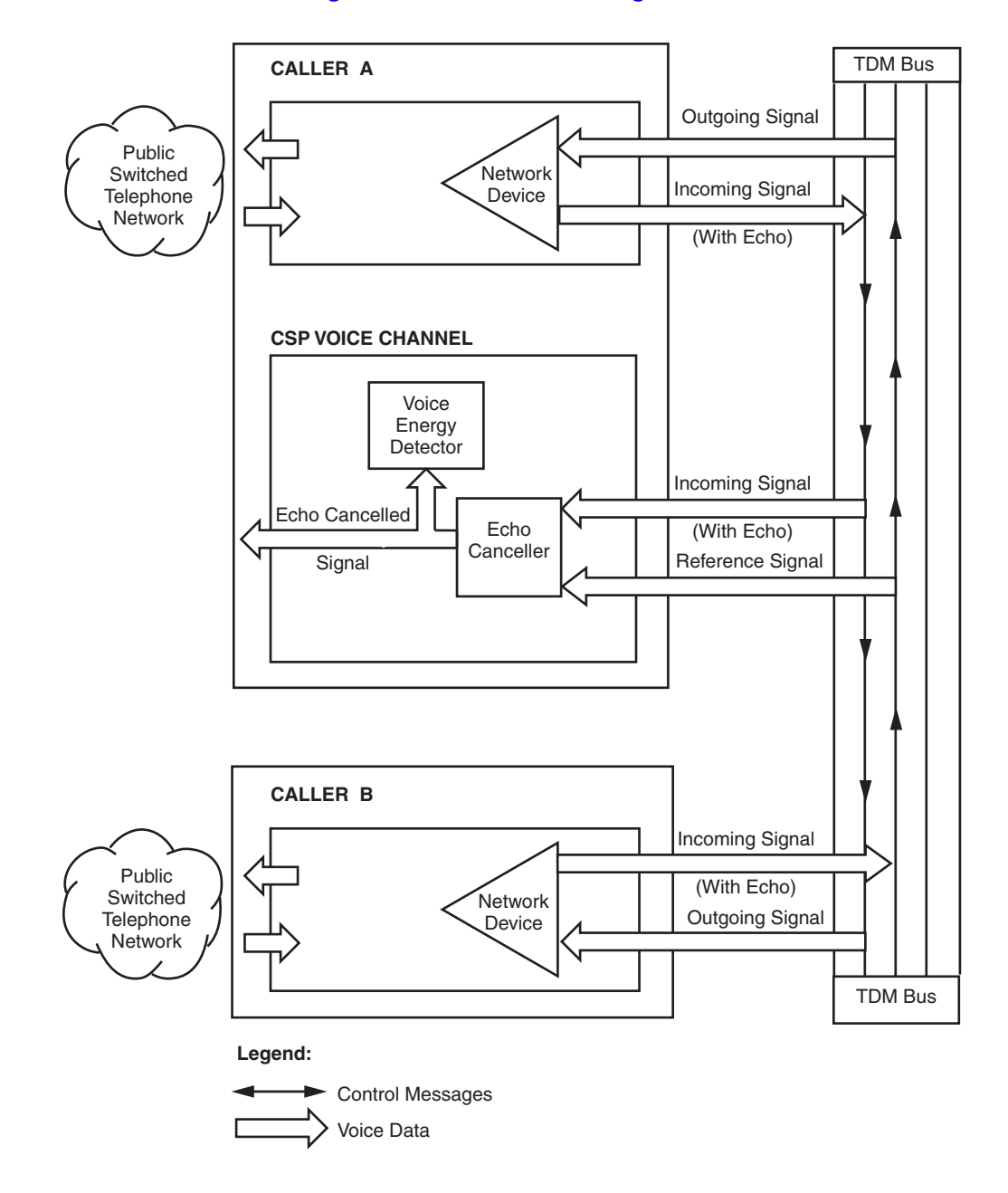

<span id="page-13-0"></span>**Figure 2. Echo Cancellation Using an External Reference Signal**

In [Figure 2](#page-13-0), caller A and caller B are in conversation. There is a full-duplex connection between these two callers. Caller A's signal is received on the same physical device on which the echo canceller is located. Caller B's signal is from a secondary network device.

The CSP voice channel listens to two signals: the incoming signal from caller A (which contains echo) and the incoming signal from caller B (which serves as an external reference signal to reduce the echo).

By using caller B's incoming signal as a reference signal, the echo canceller produces an echocancelled signal for caller A.

## <span id="page-14-0"></span>**1.3 Echo Canceller**

This section discusses the echo canceller component:

- **•** [Echo Canceller Overview](#page-14-1)
- **•** [Tap Length](#page-15-0)
- **•** [Adaptation Modes](#page-15-1)

## <span id="page-14-1"></span>**1.3.1 Echo Canceller Overview**

<span id="page-14-3"></span>The echo canceller is a component in the Dialogic® CSP Software that is used by applications to eliminate echo in the incoming signal. In the scenario described in [Section 1.2, "CSP](#page-11-0)  [Components", on page 12,](#page-11-0) the incoming signal is the utterance "Steve Smith." Because of the echo canceller, the "Steve Smith" signal has insignificant echo and can be processed more accurately by the speech recognition engine.

[Figure 3](#page-14-2) shows a close-up view of how the echo canceller works. After the incoming signal is processed by the echo canceller, the resulting signal no longer has significant echo and is then sent to the host application.

#### <span id="page-14-2"></span>**Figure 3. Echo Canceller**

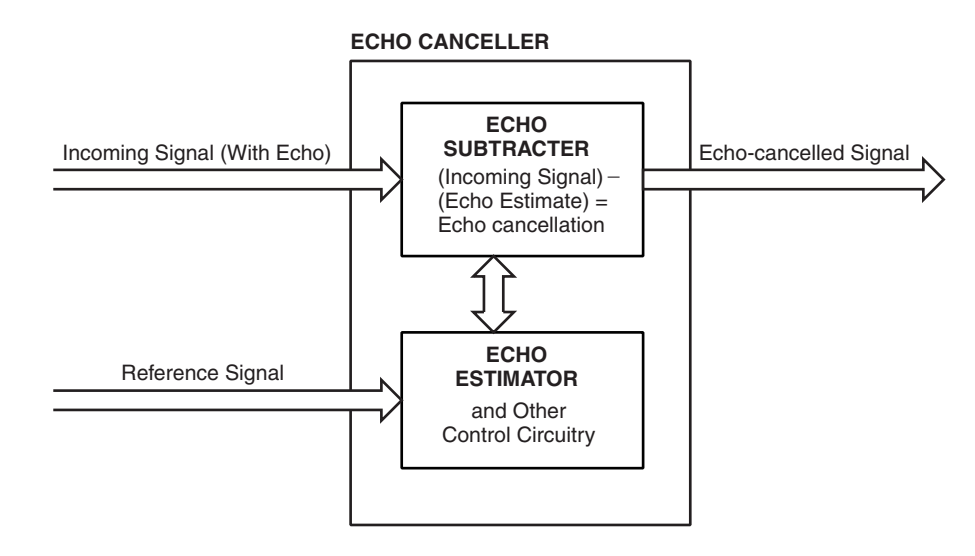

If echo cancellation is not used, the incoming signal usually contains an echo of the outgoing prompt. Without echo cancellation, an application must ignore all incoming energy until the prompt and its echo terminate. These applications typically have an announcement that says, "At the tone, please say the name of the person you wish to reach."

With echo cancellation, the caller may interrupt the prompt, and the incoming speech signal can be passed to the ASR application.

<span id="page-15-4"></span>The echo canceller is controlled by the ECCH\_ECHOCANCELLER parameter in **ec\_setparm( )**. It is turned on by default. For more information, see the *Dialogic® Continuous Speech Processing API Library Reference*.

## <span id="page-15-0"></span>**1.3.2 Tap Length**

<span id="page-15-5"></span>The duration of an echo is measured in tens of milliseconds. An echo canceller can remove some limited number of these milliseconds, and this number is known as the length of the echo canceller. The length of an echo canceller is sometimes given as "taps," where each tap is 125 microseconds long.

The longer the tap length, the more echo is cancelled from the incoming signal. However, this means more processing power is required. When determining the tap length value, consider the length of the echo delay in your system as well as your overall system configuration.

On Dialogic® DM3 boards, the media load which is downloaded when you start the board determines what tap length values are supported. Some Dialogic® DM3 boards support one value only, 128 taps (16 ms). Other Dialogic® DM3 boards support 512 taps (64 ms). For information on media loads, see the appropriate Configuration Guide for your product or product family. For information on tap length support on Dialogic® DM3 boards, see the Release Guide for the system release you are using.

<span id="page-15-3"></span>On Dialogic® Springware boards, to configure the tap length of the echo canceller, use DXCH\_EC\_TAP\_LENGTH in **ec\_setparm( )**. For more information, see the *Dialogic® Continuous Speech Processing API Library Reference*.

## <span id="page-15-1"></span>**1.3.3 Adaptation Modes**

On Dialogic® DM3 boards, the adaptation mode parameter is not supported.

<span id="page-15-2"></span>The echo canceller has two adaptation modes:

- <span id="page-15-6"></span>• Fast mode, for rapid convergence. Fast mode is used immediately after the echo canceller is reset and once energy is detected on the reference signal. Fast mode means that a higher adaptation gain factor (AGF) is used. Convergence occurs at a faster rate, but the residual error or echo is greater than in slow mode.
- <span id="page-15-7"></span>• Slow mode, for slower convergence. Slow mode is used the rest of the time. This second mode is entered automatically after a few seconds of fast mode. Slow mode means that a lower adaptation gain factor (AGF) is used. Convergence occurs at a slower rate, but residual error or echo is lower.

<span id="page-16-2"></span>To configure the mode, use the ECCH\_ADAPTMODE parameter in **ec\_setparm( )**. For more information, see the *Dialogic® Continuous Speech Processing API Library Reference*.

Regardless of the parameter value, the echo canceller always starts with a higher automatic gain factor (fast mode) after it is reset, and then switches to a lower automatic gain factor (slow mode).

By starting with fast mode, then switching to slow mode, the echo canceller can converge rapidly and achieve smaller residual echo.

Two factors are used in determining the switch from fast to slow mode:

- **•** Echo Return Loss Enhancement (ERLE)
- Adaptation time (a few seconds)

When ECCH\_ADAPTMODE is set to 0, both factors are used. When ECCH\_ADAPTMODE is set to 1, the second factor only (adaptation time) is used.

## <span id="page-16-0"></span>**1.4 Voice Activity Detector (VAD)**

<span id="page-16-4"></span>When a caller begins to speak over a prompt (also known as barge-in), the application typically stops the playing of the prompt so that it isn't distracting to the caller.

A voice activity detector (VAD) is a component in the Dialogic<sup>®</sup> CSP Software that examines the caller's incoming signal and determines if the signal contains significant energy and is likely to be speech rather than a click, for example. The significance is determined by configurable parameters.

The VAD has several configurable parameters such as the threshold of energy that is considered significant during prompt play and after the prompt has completed play. For more information, see parameter descriptions in **ec\_setparm( )** in the *Dialogic® Continuous Speech Processing API Library Reference*.

For information on the VAD, see [Chapter 5, "Using the Voice Activity Detector"](#page-34-3). For information on choices of operating modes for the VAD, see [Section 5.1, "Voice Activity Detector Operating](#page-34-4)  [Modes", on page 35](#page-34-4).

## <span id="page-16-1"></span>**1.5 Pre-Speech Buffer**

<span id="page-16-3"></span>The VAD does not usually detect an utterance just as it arrives; instead, the energy of the utterance builds until the utterance triggers the VAD. For example, the name "Steve", when pronounced, begins with a low-energy hiss.

If the VAD is monitoring the incoming energy, and only sends the signal to the application after the beginning of an utterance is detected, then most likely the low-energy start of the utterance will be missing. The ASR engine requires the complete speech utterance to correctly process the signal to fulfill the caller's request.

To avoid this problem, the Dialogic® CSP Software stores a **pre-speech buffer**; that is, a recording of the echo-cancelled incoming energy prior to the VAD trigger. The data in the pre-speech buffer is sent to the application along with all subsequent energy signals. Pre-speech buffers are an integral part of VAD. See [Figure 6, "Data Flow from Application to Firmware \(Dialogic®](#page-47-1)  [Springware Boards\)", on page 48](#page-47-1) and [Figure 7, "Data Flow from Application to Firmware](#page-48-1)  [\(Dialogic® DM3 Boards\)", on page 49](#page-48-1) for an illustration of the pre-speech buffer.

There is one pre-speech buffer per voice channel. A pre-speech buffer can hold 250 milliseconds of speech when a sampling rate of 8000 samples per second and a sampling size of 8 bits per sample are used.

## <span id="page-17-0"></span>**1.6 Barge-In and Voice Event Signaling**

<span id="page-17-2"></span>The combination of echo cancellation (EC) and voice activity detector (VAD) can be used to effect **barge-in**, the act of speaking over a prompt. EC significantly reduces the echo of the prompt from the incoming speech signal. The VAD detects the beginning of an utterance and optionally can send a VAD event to the host application.

The barge-in feature stops the playing of the prompt upon detection of audio energy exceeding the threshold. For some applications, you may choose to halt the prompt based on other criteria; for example, only after the caller utters a valid vocabulary word. In this case, CSP can be set to inform the application that energy has been detected without terminating the prompt playback. This is called **voice event signaling**. CSP then sends the pre-speech buffer followed by the speech buffers in real time to the application.

For more information on setting barge-in and sending notification to the host application, see [Section 5.1.3, "Stopping Play When Speech is Detected \(Barge-In\)", on page 37](#page-36-3) and [Section 5.1.2,](#page-35-2)  ["Sending a VAD Event to the Host Application", on page 36.](#page-35-2) For detailed function and parameter descriptions, see **ec\_setparm( )** in the *Dialogic® Continuous Speech Processing API Library Reference*.

## <span id="page-17-1"></span>**1.7 Streaming to the Host**

<span id="page-17-4"></span>You can choose to stream echo-cancelled data at all times or only after the VAD has detected energy. Voice-activated recording refers to the process of recording or streaming data to the host application only after the VAD has detected energy. Data in the pre-speech buffer is also sent to the host application as part of this process.

<span id="page-17-5"></span>*Note:* In the industry, the terms recording and streaming are often used interchangeably. In this document, the terms have slight differences in meaning. Streaming refers to the transfer of data from the firmware to the application on the host. Recording refers to the transfer of data from the firmware to a file or memory buffer on the host.

<span id="page-17-3"></span>The ECCH\_VADINITIATED parameter in **ec\_setparm( )** controls whether speech data is transmitted constantly or only after the VAD detects an utterance. Data is transmitted using the **ec\_reciottdata()** or **ec\_stream()** functions. For more information, see Section 5.1.6, "Sample

[VAD Scenarios", on page 38](#page-37-2) and the function descriptions in the *Dialogic® Continuous Speech Processing API Library Reference*.

## <span id="page-18-0"></span>**1.8 Silence Compressed Streaming**

<span id="page-18-4"></span>On Dialogic® Springware boards, the silence compressed streaming feature is not supported.

Silence compressed streaming (SCS) refers to the process of streaming audio energy to the host application with silence periods significantly reduced.

Silence compressed streaming provides the following benefits:

- allows for more efficient use of available bandwidth by reducing the amount of data streamed from the board to the host application
- **•** provides a useful mechanism for identifying and handling non-speech such as a cough
- **•** acts as a preliminary energy detector

To enable silence compressed streaming, set the ECCH\_SILENCECOMPRESS parameter in **ec\_setparm( )**. Data is transmitted using the **ec\_stream( )** and **ec\_reciottdata( )** functions. For more information, see [Section 4.1.10, "Setting Up Silence Compressed Streaming", on page 32](#page-31-4) and [Section 5.1.5, "Silence Compressed Streaming", on page 37](#page-36-4).

## <span id="page-18-1"></span>**1.9 Streaming to the TDM Bus**

<span id="page-18-5"></span>You can choose to stream echo-cancelled data over the TDM bus to another device, regardless of whether that device supports CSP. This feature allows you to share the CSP resource among several devices.

This feature is disabled by default. To enable this feature, you set specific parameters in a supported media load file (Dialogic® DM3 boards) or configuration file (Springware boards). An extra time slot is then assigned to the channel.

For more information, see [Section 4.1.2, "Reserving Extra Time Slots for Streaming to TDM Bus",](#page-29-1)  [on page 30.](#page-29-1)

Streaming to the TDM bus is supported on select Dialogic® DM3 boards only, at reduced density. The media load which is downloaded when you start the board determines whether this feature is available. For information on media loads, see the appropriate Configuration Guide. For information on board support for this feature, see the Release Guide for your system release.

## <span id="page-18-2"></span>**1.10 Supported Data Formats**

<span id="page-18-3"></span>Information on supported data formats is provided in the following topics:

**•** [Supported Data Formats on Dialogic® DM3 Boards](#page-19-0)

**•** [Supported Data Formats on Dialogic® Springware Boards](#page-19-1)

## <span id="page-19-0"></span>**1.10.1 Supported Data Formats on Dialogic® DM3 Boards**

<span id="page-19-3"></span>The Dialogic<sup>®</sup> CSP Software supports the following encoding algorithms, sampling rates and sampling sizes for *streaming* on CSP channels using **ec\_stream( )** or **ec\_reciottdata( )**:

- <span id="page-19-6"></span><span id="page-19-2"></span>**•** G.711 mu-law PCM, 8 kHz sampling rate, 8-bit resolution (64 Kbps)
- <span id="page-19-5"></span>**•** G.711 A-law PCM, 8 kHz sampling rate, 8-bit resolution (64 Kbps)
- **•** Linear PCM, 8 kHz sampling rate, 16-bit resolution little Endian and big Endian format (128 kbps)
- *Notes: 1.* If you stream a file using an unsupported data format, CSP features are not available.
	- *2.* When using **ec\_stream( )**, VOX file format is supported only. Both WAVE and VOX file formats are supported for **ec\_reciottdata( )** except in the case of the linear PCM coder which supports VOX file format only.

The Dialogic<sup>®</sup> CSP Software supports the following encoding algorithms, sampling rates and sampling sizes for *playing* files during a CSP streaming session (WAVE or VOX file format):

- **•** G.711 mu-law PCM, 8 kHz sampling rate, 8-bit resolution (64 kbps)
- **•** G.711 A-law PCM, 8 kHz sampling rate, 8-bit resolution (64 kbps)
- *Notes: 1.* If you play a file using an unsupported data format while CSP streaming is occurring, CSP features are not available.
	- *2.* While CSP streaming is occurring on a channel, recording on this same voice channel is not supported.

## <span id="page-19-1"></span>**1.10.2 Supported Data Formats on Dialogic® Springware Boards**

<span id="page-19-4"></span>The Dialogic<sup>®</sup> CSP Software supports the following encoding algorithms, sampling rates and sampling sizes for play and recording/streaming on CSP channels:

- **•** G.711 mu-law PCM, 8 kHz sampling rate, 8-bit resolution (64 kbps)
- **•** G.711 A-law PCM, 8 kHz sampling rate, 8-bit resolution (64 kbps)
- <span id="page-19-7"></span>**•** Linear PCM, 8 kHz sampling rate, 8-bit resolution (64 kbps)
- **•** OKI ADPCM, 8 kHz sampling rate, 4-bit resolution (32 kbps)
- *Notes: 1.* If you play or record a file using an unsupported data format, CSP features are not available.
	- *2.* When using **ec\_stream( )**, VOX file format is supported only. Both WAVE and VOX file formats are supported for **ec\_reciottdata( )**.
	- *3.* On Dialogic® Springware boards, you should use the same data format for play and recording/streaming.
	- 4. On Dialogic<sup>®</sup> Springware boards, after completion of the CSP section of your application, set DXCH\_EC\_TAP\_LENGTH to the default value of 48. This allows you to use other data formats that are not supported by CSP.

# <span id="page-20-0"></span>**1.11 Comparison with Existing Features**

<span id="page-20-4"></span>[Table 1](#page-20-2) shows a brief comparison of the key differences between the ECR software (also known as HDEC, High-Density Echo Cancellation), the Barge-In package and the Dialogic® CSP Software.

#### <span id="page-20-2"></span>**Table 1. Feature Comparison**

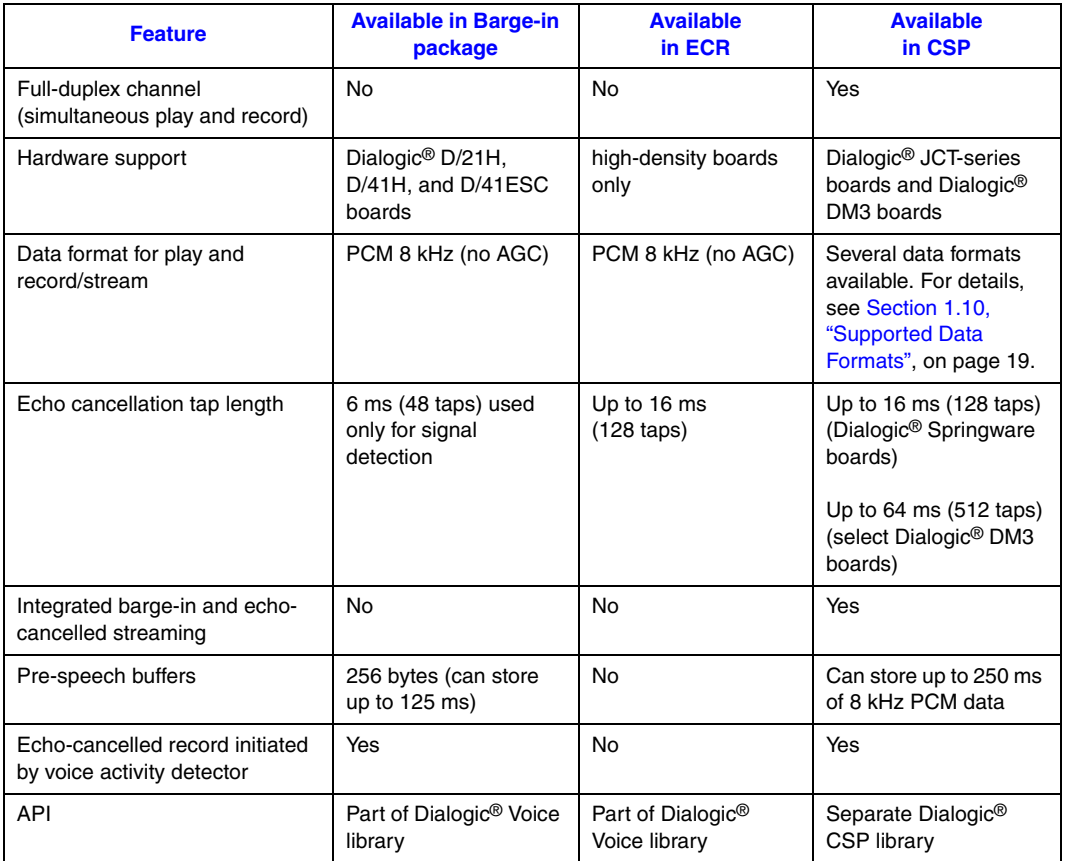

# <span id="page-20-1"></span>**1.12 CSP Support on Dialogic® Springware Boarfds Versus Dialogic® DM3 Boards**

<span id="page-20-5"></span><span id="page-20-3"></span>[Table 2](#page-21-0) summarizes the differences that exist when running CSP on Dialogic<sup>®</sup> DM3 boards versus on Dialogic® Springware boards. For a complete list of hardware that supports CSP, see the Release Guide and Release Update for your system release.

For more information on parameters and functions mentioned in [Table 2,](#page-21-0) see the **ec\_setparm( )** function description and other function descriptions in the *Dialogic® Continuous Speech Processing API Library Reference*.

<span id="page-21-1"></span>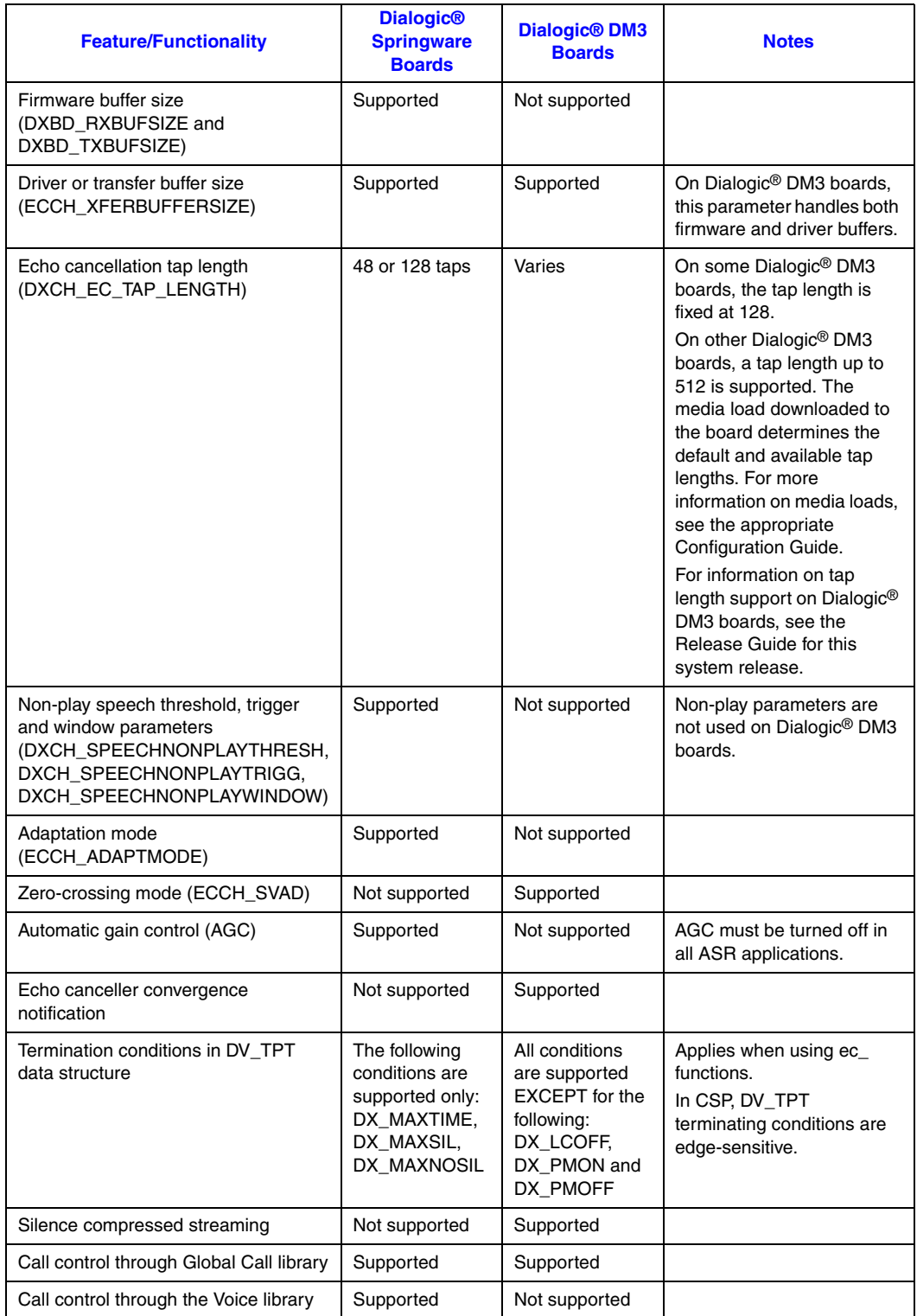

## <span id="page-21-0"></span>**Table 2. CSP Support on Dialogic® Springware Boards and Dialogic® DM3 Boards**

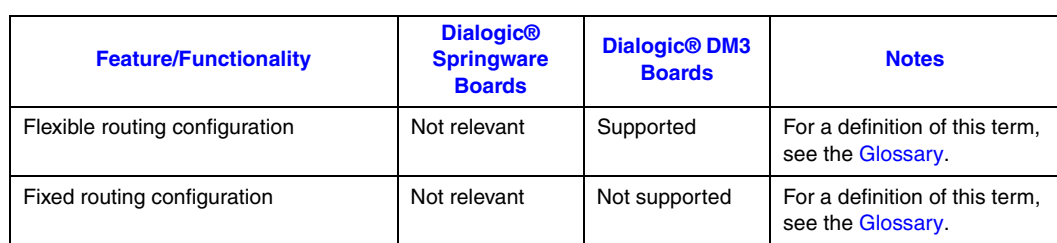

## **Table 2. CSP Support on Dialogic® Springware Boards and Dialogic® DM3 Boards**

*Product Description*

<span id="page-24-1"></span><span id="page-24-0"></span>This chapter briefly describes events and event handling in Dialogic® Continuous Speech Processing (CSP) Software.

If your application is running in asynchronous mode, you may need to use a Dialogic® Standard Runtime Library (SRL) function to collect events being sent from the firmware, depending on the programming model in use. For more information, see the *Dialogic® Standard Runtime Library API Programming Guide*.

For a list of events that can be returned by the Dialogic® CSP Software, see the *Dialogic® Continuous Speech Processing API Library Reference*.

*Event Handling*

<span id="page-26-1"></span><span id="page-26-0"></span>This chapter briefly describes how to handle errors that occur when running Dialogic® Continuous Speech Processing (CSP) applications.

<span id="page-26-5"></span>CSP library functions return a value to indicate success or failure of the function.

- **•** To indicate success, the library returns a value of zero or a non-negative number.
- <span id="page-26-4"></span>**•** To indicate failure, the library returns a value of -1.

Error codes that may be returned by a function are described with each function description in the *Dialogic® Continuous Speech Processing API Library Reference*.

<span id="page-26-3"></span><span id="page-26-2"></span>If a library function fails, call the standard attribute function **ATDV\_LASTERR( )** to return the error code and **ATDV\_ERRMSGP( )** to return a string describing the error. These functions are described in the *Dialogic® Standard Runtime Library API Library Reference*.

If **ATDV** LASTERR( ) returns the error EDX SYSTEM, a system error has occurred. In Linux, check the global variable **errno** contained in *errno.h*. In Windows®, use **dx\_fileerrno( )** to obtain the system error value. For a list of possible system error values, see the **dx\_fileerrno( )** function description in the *Dialogic® Voice API Library Reference*.

*Error Handling*

# <span id="page-28-3"></span><span id="page-28-0"></span>*4Application Development .* **4** *Guidelines*

This chapter provides programming guidelines for developing Dialogic® Continuous Speech Processing (CSP) applications. Topics include:

- **•** [Programming Considerations . . . . . . . . . . . . . . . . . . . . . . . . . . . . . . . . . . . . . . . . . . . . 29](#page-28-1)
- **•** [Interoperability Considerations for Dialogic® Springware Boards . . . . . . . . . . . . . . . 33](#page-32-4)

# <span id="page-28-1"></span>**4.1 Programming Considerations**

The following topics discuss programming considerations for CSP:

- **•** [Introduction](#page-28-2)
- **•** [Reserving Extra Time Slots for Streaming to TDM Bus](#page-29-0)
- **•** [Opening a Voice Channel](#page-30-0)
- **•** [Assigning Time Slots](#page-30-1)
- Configuring the CSP Device Channel Using ec\_setparm()
- **•** [Configuring the CSP Device Channel Using dx\\_setparm\( \)](#page-30-3)
- **•** [Setting Up VAD Event Notification](#page-31-0)
- **•** [Setting Up EC Convergence Event Notification](#page-31-1)
- **•** [Setting Up Streaming or Recording](#page-31-2)
- **•** [Setting Up Silence Compressed Streaming](#page-31-3)
- **•** [Playing a Prompt](#page-32-0)
- **•** [Collecting Events](#page-32-1)
- [Performing Voice Processing](#page-32-2)
- <span id="page-28-4"></span>**•** [Cleaning Up](#page-32-3)

## <span id="page-28-2"></span>**4.1.1 Introduction**

The topics for programming considerations are listed in the order in which you would perform the activities.

Details on CSP functions mentioned in this section can be found in the *Dialogic® Continuous Speech Processing API Library Reference*.

By convention, CSP-specific functions begin with **ec\_**, such as **ec\_stream( )**. Voice-specific functions begin with **dx\_**, such as **dx\_play( )**. Functions that are part of the Standard Runtime Library begin with **sr\_**, such as **sr\_waitevt( )**.

*Note:* The continuous speech processing architecture allows a voice channel to be shared between processes (or applications) on Dialogic® JCT boards, on Dialogic® DM3 boards, or on Dialogic® Host Media Processing (HMP) Software (starting with Dialogic® Host Media Processing Software Release 1.3 for Windows<sup>®</sup>), providing one process does the play activity and the other process does the record/stream activity. Other CSP scenarios are **not** supported, such as playing or recording/streaming from both processes. For details, refer to the following application note located at :

<span id="page-29-1"></span>[http://www.dialogic.com/products/tdm\\_boards/media\\_processing/docs/9380an.pdf](http://www.dialogic.com/products/tdm_boards/media_processing/docs/9380an.pdf)

## <span id="page-29-0"></span>**4.1.2 Reserving Extra Time Slots for Streaming to TDM Bus**

<span id="page-29-2"></span>If you wish to send echo-cancelled data to another device in your system over a time division multiplexing bus (TDM bus), you must reserve an extra time slot for your CSP-capable channel.

On Dialogic<sup>®</sup> DM3 boards, you configure this time slot at initialization time by modifying parameters in a supported media load file (firmware file). The parameter number is 0x2b12 and is called EC Streaming to TDM Bus. Once the media load file is configured to support streaming to the TDM bus, a time slot is set aside for this activity. The **ec\_getxmitslot( )** becomes valid for the channel, and streaming to the TDM bus will be supported by **ec\_stream( )** and **ec\_reciottdata( )**. Use **ec\_getxmitslot( )** to retrieve the number of the time slot which will transmit echo-cancelled data over the TDM bus.

Streaming to the TDM bus is available on select Dialogic® DM3 boards only, with reduced density. For a list of boards that support this feature, see the Release Guide for the system release you are using. For information on media loads and parameters for streaming to the TDM bus, see the appropriate Configuration Guide.

On Dialogic® Springware boards in Linux, you configure this time slot at initialization time in *dialogic.cfg*. On Dialogic® Springware boards in Windows®, you configure this time slot at initialization time in the configuration manager (DCM), using the CSPExtraTimeSlot parameter under the **Misc** tab. See the appropriate Configuration Guide and DCM online help for more information.

To disable a previously enabled channel, you must turn the feature off by editing the media load file or configuration file, and redownload the board.

By default, no extra time slots are configured. It is assumed that the echo-cancelled data is sent to the host application, either recorded to a file for storage or streamed to memory for use by the application.

## <span id="page-30-0"></span>**4.1.3 Opening a Voice Channel**

You must first open a voice device to obtain the channel device handle before you can perform any operation on the device. If you intend to modify board-level parameters, open a voice board. Open a network channel if applicable. See the function reference in the *Voice API Library Reference* for more information.

On Dialogic® DM3 boards, the flexible routing configuration is supported (for a definition, see the [Glossary\)](#page-56-1). On Dialogic® DM3 boards, you must use Dialogic® Global Call functions for call control. On Dialogic® DM3 network devices, use Dialogic® Global Call functions to open and close device handles. For more information, see the Global Call documentation set.

## <span id="page-30-1"></span>**4.1.4 Assigning Time Slots**

If your system configuration uses the SCbus or CT Bus, perform time slot routing for SCbus or CT Bus. See the *Dialogic® Voice API Library Reference* for more information.

## <span id="page-30-2"></span>**4.1.5 Configuring the CSP Device Channel Using ec\_setparm( )**

Configure your CSP device channel to suit your specific purpose using **ec\_setparm( )**.

Several parameters are available to define values such as:

- tap length of echo canceller (48 taps by default for Dialogic<sup>®</sup> Springware boards; 128 or 512 taps by default for DM3, depending on the media load on the Dialogic® DM3 board) For information about Dialogic® DM3 board support for tap length, see the Release Guide. For information on media loads, see the appropriate Configuration Guide.
- voice-activated record (on by default)
- barge-in (off by default)
- non-linear processing (NLP, on by default; must be turned off for ASR applications)
- **•** silence compressed streaming (off by default)
- other VAD parameters such as the threshold of energy that is considered significant during prompt play and after the prompt has terminated

For more information, see [Section 5.1, "Voice Activity Detector Operating Modes", on page 35](#page-34-4), [Chapter 6, "Buffers and Data Flow",](#page-44-2) [Section 1.12, "CSP Support on Dialogic® Springware](#page-20-3)  [Boarfds Versus Dialogic® DM3 Boards", on page 21,](#page-20-3) and the *Dialogic® Continuous Speech Processing API Library Reference*.

*Note:* On Springware boards, after completion of the CSP section of your application, set DXCH\_EC\_TAP\_LENGTH to the default value of 48. This allows you to use other data formats that are not supported by CSP.

## <span id="page-30-3"></span>**4.1.6 Configuring the CSP Device Channel Using dx\_setparm( )**

If desired, configure your CSP device channel using **dx\_setparm( )**. See the function reference description in the *Dialogic® Voice API Library Reference* for more information on this function.

## <span id="page-31-0"></span>**4.1.7 Setting Up VAD Event Notification**

If desired, specify that the voice activity detector (VAD) send notification when audio energy is detected. To do so, set up a VAD event mask, DM\_VADEVTS, to be passed from the firmware to the application using **dx\_setevtmsk( )**. See [Section 5.1.2, "Sending a VAD Event to the Host](#page-35-2)  [Application", on page 36](#page-35-2) for more information.

## <span id="page-31-1"></span>**4.1.8 Setting Up EC Convergence Event Notification**

On Dialogic® Springware boards, this feature is not supported.

If desired, specify that the board send notification to the host when the incoming signal is converged (that is, echo-cancelled). To do so, set the DM\_CONVERGED event mask for the CSP device channel using **dx\_setevtmsk( )**. The notification is passed from the firmware to the application as a TEC\_CONVERGED event. See [Chapter 7, "Echo Canceller Convergence](#page-50-1)  [Notification"](#page-50-1) for more information.

## <span id="page-31-2"></span>**4.1.9 Setting Up Streaming or Recording**

If desired, set up the application to process the incoming signal or speech utterance.

Call **ec\_reciottdata( )** to stream echo-cancelled data to a file or to a memory buffer (data is available to the application at the completion of the record activity) or **ec\_stream( )** to stream echocancelled data to the application as it is received. Note that if voice-activated record is turned on (ECCH\_VADINITIATED in **ec\_setparm( )**), streaming only occurs after the voice activity detector detects significant energy. If voice-activated record is turned off, streaming occurs at all times.

For more information on the voice activity detector, see [Chapter 5, "Using the Voice Activity](#page-34-3)  [Detector".](#page-34-3) For more information on functions and parameters, see the function reference information in the *Dialogic® Continuous Speech Processing API Library Reference*.

<span id="page-31-5"></span>For Dialogic® Springware boards, you must turn off Automatic Gain Control (AGC) in your ASR application using MD\_NOGAIN in the mode parameter. For Dialogic<sup>®</sup> DM3 boards, AGC is not available during an echo-cancelled recording or streaming.

The TEC\_STREAM event is the completion event returned.

*Note:* Voice library record functions such as **dx\_reciottdata( ) cannot** be used simultaneously with **ec\_reciottdata( )** or **ec\_stream( )** on a CSP channel.

### <span id="page-31-3"></span>**4.1.10 Setting Up Silence Compressed Streaming**

<span id="page-31-6"></span><span id="page-31-4"></span>If desired, set up the application to perform silence compressed streaming. If this feature is turned on (ECCH\_SILENCECOMPRESS in **ec\_setparm( )**), silence periods in the speech utterance are significantly reduced before the utterance is streamed. ECCH\_SILENCECOMPRESS is a channellevel parameter and must be set channel by channel.

<span id="page-32-6"></span>An application can retrieve time synchronous information by calling the **ec\_getblkinfo( )** function from within its write callback. The application passes the EC\_BLK\_INFO structure, which is filled with details regarding the block for which the callback is executed. These details include a time stamp, size of the data buffer, block type (initial, middle or trailing block), and a flag to indicate the last block sent in the stream. For more information on functions, parameters, and data structures, see the *Dialogic® Continuous Speech Processing API Library Reference*.

## <span id="page-32-0"></span>**4.1.11 Playing a Prompt**

Set up your application to play a prompt. For more information on functions used to play a prompt, such as **dx\_play( )** and **dx\_playiottdata( )**, see the function reference section in the *Dialogic® Voice API Library Reference*. For a list of data formats supported for CSP, see [Section 1.10,](#page-18-3)  ["Supported Data Formats", on page 19](#page-18-3).

## <span id="page-32-1"></span>**4.1.12 Collecting Events**

If your application is running in asynchronous mode, you may need to use **sr\_waitevt( )**, **sr\_enbhdlr( )** or other SRL function to collect an event code being sent from the firmware, depending on the programming model in use. For more information, see the *Dialogic® Standard Runtime Library API Library Reference*.

Depending on how you configure the CSP device channel, you will get different events. Handle each event appropriately. For example, the TDX\_BARGEIN event indicates that play was halted by the VAD. The TEC\_VAD event indicates that speech activity was detected. For more information on event codes, see the *Dialogic® Continuous Speech Processing API Library Reference*.

## <span id="page-32-2"></span>**4.1.13 Performing Voice Processing**

Continue with voice processing in your application. For example, you will want to act on the data that has been recognized, such as routing the call, prompting for another response, or sending the caller to voice-mail.

## <span id="page-32-3"></span>**4.1.14 Cleaning Up**

At the end of the application, unroute time slots and close the open channels.

# <span id="page-32-4"></span>**4.2 Interoperability Considerations for Dialogic® Springware Boards**

<span id="page-32-5"></span>In most cases, the Dialogic<sup>®</sup> CSP Software can operate with other existing features. For proper operation on Dialogic<sup>®</sup> Springware boards, however, review compatibility issues for the following areas:

- **•** [Transaction Record](#page-33-0)
- **•** [DSP-Based Fax](#page-33-1)

#### **•** [ISDN](#page-33-2)

## <span id="page-33-0"></span>**4.2.1 Transaction Record**

<span id="page-33-5"></span>Transaction record enables an application to record a two-way transaction or conversation. It takes two inputs from the TDM bus to perform this record. For more information on this feature, see the *Dialogic® Voice API Library Reference*.

On Dialogic® Springware boards, at any given time, you can use a channel for either a CSP operation or a transaction record operation; both features cannot be used simultaneously on a channel.

## <span id="page-33-1"></span>**4.2.2 DSP-Based Fax**

<span id="page-33-3"></span>On Dialogic® Springware boards, DSP-based fax cannot be used together with CSP on the same board.

## <span id="page-33-2"></span>**4.2.3 ISDN**

<span id="page-33-4"></span>On Dialogic® Springware boards, ISDN cannot be used together with CSP on the same span.

Certain Dual Span products allow for ISDN on the first span and CSP on the second span. See the Release Guide and Release Update for the system release you are using for more information on hardware support. Alternatively, you can use ISDN and CSP together in a system by installing a network interface product (DTI/SC) in your system in addition to the voice product (such as a Dialogic<sup>®</sup> D/240JCT-T1 board).

On Dialogic® DM3 boards, ISDN can be used together with CSP on the same span.

<span id="page-34-3"></span><span id="page-34-0"></span>This chapter provides details on the voice activity detector (VAD). The following topics are discussed:

- **•** [Voice Activity Detector Operating Modes. . . . . . . . . . . . . . . . . . . . . . . . . . . . . . . . . . . 35](#page-34-1) **•** [VAD Operation . . . . . . . . . . . . . . . . . . . . . . . . . . . . . . . . . . . . . . . . . . . . . . . . . . . . . . . 41](#page-40-0)
- <span id="page-34-4"></span>**•** [Fine-Tuning VAD Performance. . . . . . . . . . . . . . . . . . . . . . . . . . . . . . . . . . . . . . . . . . . 42](#page-41-0)

# <span id="page-34-1"></span>**5.1 Voice Activity Detector Operating Modes**

The voice activity detector operating modes are described in the following topics:

- **•** [Overview](#page-34-2)
- **•** [Sending a VAD Event to the Host Application](#page-35-0)
- **•** [Stopping Play When Speech is Detected \(Barge-In\)](#page-36-0)
- **•** [Voice-Activated or Constant Recording](#page-36-1)
- **•** [Silence Compressed Streaming](#page-36-2)
- **•** [Sample VAD Scenarios](#page-37-0)

## <span id="page-34-2"></span>**5.1.1 Overview**

The voice activity detector (VAD) is a component in the Dialogic® Continuous Speech Processing (CSP) Software that examines a caller's incoming signal and determines if the signal contains significant energy and is likely to be speech rather than a click, for example.

<span id="page-34-5"></span>When the voice activity detector (VAD) detects audio energy, you can specify that it act on this energy in one or more of the following ways:

- send a VAD event to the host application when speech is detected
- **•** stop play when speech is detected (barge-in) or allow play to continue
- record/stream data to the host application only after energy is detected (voice-activated record/stream) or constantly record/stream
- record/stream data to the host application with silence periods removed (silence compressed streaming)

[Table 3](#page-35-1) summarizes the types of operation, the modes and the settings required to enable them. These operations are described in more detail in the subsections that follow.

<span id="page-35-1"></span>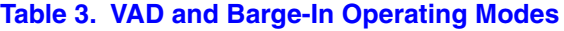

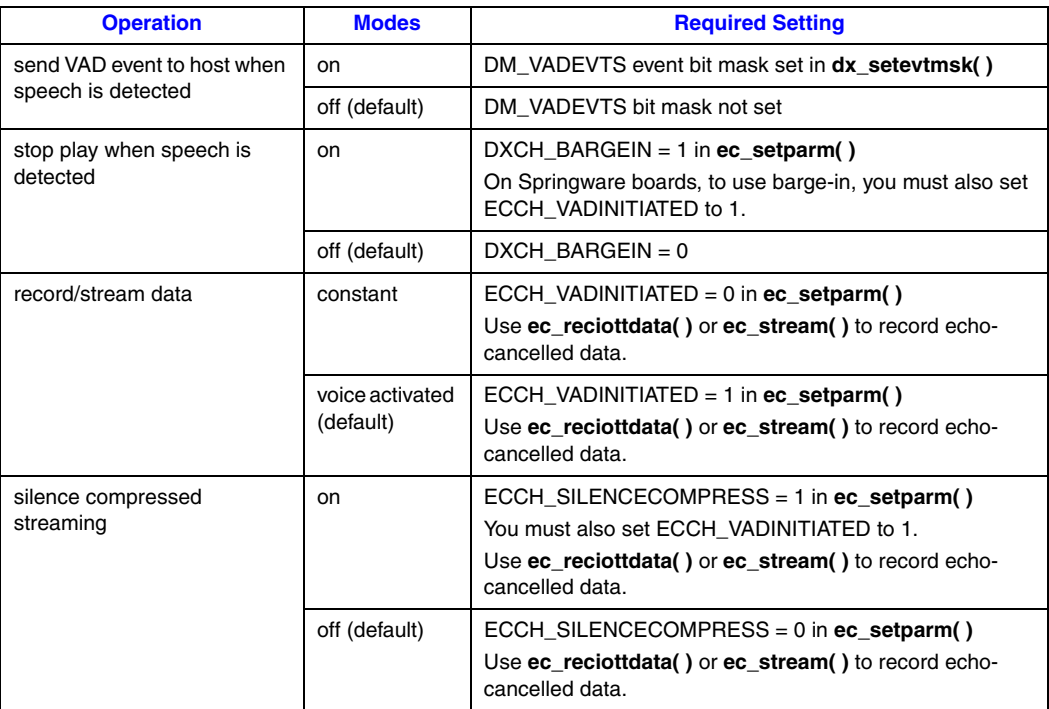

## <span id="page-35-0"></span>**5.1.2 Sending a VAD Event to the Host Application**

<span id="page-35-3"></span><span id="page-35-2"></span>The DM\_VADEVTS parameter in **dx\_setevtmsk( )** controls whether the firmware sends a VAD event to the host application every time energy is detected. (This is also known as voice event signaling.) This may be useful when you want to halt the playing of the prompt based on other criteria, such as after the caller utters a valid vocabulary word. CSP then sends the pre-speech buffers followed by the speech buffers in real time to the application.

<span id="page-35-4"></span>The event sent to the host application is called TEC\_VAD. Use **sr\_waitevt( )**, **sr\_enbhdlr( )**, or other Dialogic® SRL function to collect an event code, depending on the programming model in use. For more information on Dialogic® SRL functions, see the *Dialogic® Standard Runtime Library API Library Reference*.

This event is only generated when data is being recorded or streamed. If VAD detects energy and a record or stream activity is not occurring, a VAD event is not sent to the host application.

By default, no event is sent to the host application.

For more information on using DM\_VADEVTS, see [Section 5.1.6, "Sample VAD Scenarios", on](#page-37-0)  [page 38](#page-37-0).

*Note:* The DM\_VADEVTS parameter does not need to be set in order for barge-in and recording/streaming capability to be available.

## <span id="page-36-0"></span>**5.1.3 Stopping Play When Speech is Detected (Barge-In)**

<span id="page-36-5"></span><span id="page-36-3"></span>The DXCH\_BARGEIN parameter in **ec\_setparm( )** controls whether barge-in is executed in the application. This means that when speech is detected, the prompt play is automatically halted. This allows the caller to speak without distraction.

<span id="page-36-9"></span>The event sent to the host application is called TDX\_BARGEIN and can be returned by calling **sr\_waitevt( )**.

The default value is barge-in disabled.

<span id="page-36-6"></span>For more information on using DXCH\_BARGEIN, see [Section 5.1.6, "Sample VAD Scenarios",](#page-37-0)  [on page 38.](#page-37-0)

- *Notes: 1.* If desired, you can use the DXCH\_BARGEINONLY parameter in **ec\_setparm( )** to generate the TDX\_PLAY event in addition to the TDX\_BARGEIN event when a barge-in condition occurs.
	- *2.* Streaming or recording starts on voice detection or on DTMF detection.

## <span id="page-36-1"></span>**5.1.4 Voice-Activated or Constant Recording**

<span id="page-36-7"></span>The ECCH\_VADINITIATED parameter in **ec\_setparm( )** controls whether audio energy is transmitted only after the VAD detects speech energy or at all times.

To implement voice-activated recording or streaming, turn this parameter on. This is the default setting. To implement constant recording or streaming, turn this parameter off. Speech is transmitted using the **ec\_reciottdata( )** or **ec\_stream( )** functions.

Voice-activated recording is particularly useful for reducing CPU loading by only streaming data when audio energy is present.

<span id="page-36-4"></span>For more information on using ECCH\_VADINITIATED, see [Section 5.1.6, "Sample VAD](#page-37-0)  [Scenarios", on page 38](#page-37-0).

## <span id="page-36-2"></span>**5.1.5 Silence Compressed Streaming**

<span id="page-36-11"></span>On Springware boards, silence compressed streaming is not supported.

<span id="page-36-8"></span>The ECCH\_SILENCECOMPRESS parameter in **ec\_setparm( )** controls whether audio energy is transmitted with silence periods removed or not. By default, this feature is disabled.

<span id="page-36-10"></span>Silence compressed streaming uses default parameter values that are set in a configuration file (CONFIG, PCD, FCD files). These values are downloaded to the board when it is started. SCS parameters in the configuration file include:

- initial data (default value is 0)
- **•** trailing silence (default value is 200 in 10 msec units)
- **•** speech probability threshold
- **•** silence probability threshold
- low background noise threshold
- high background noise threshold

<span id="page-37-3"></span>If the default settings in the FCD files are not appropriate for your configuration, you can modify the FCD file parameters using the CONFIG file and the *fcdgen* utility. Modifications can be made at any time prior to starting the system. For each FCD file to be modified, the procedure includes editing the CONFIG file and generating the FCD file. After a new FCD is generated, you must redownload the board for the new values to take effect. For configuration details, see the Configuration Guide for your product or product family.

[Figure 4](#page-37-1) illustrates a sample speech pattern and how the silence compressed streaming parameters (which reside in the configuration file) are used.

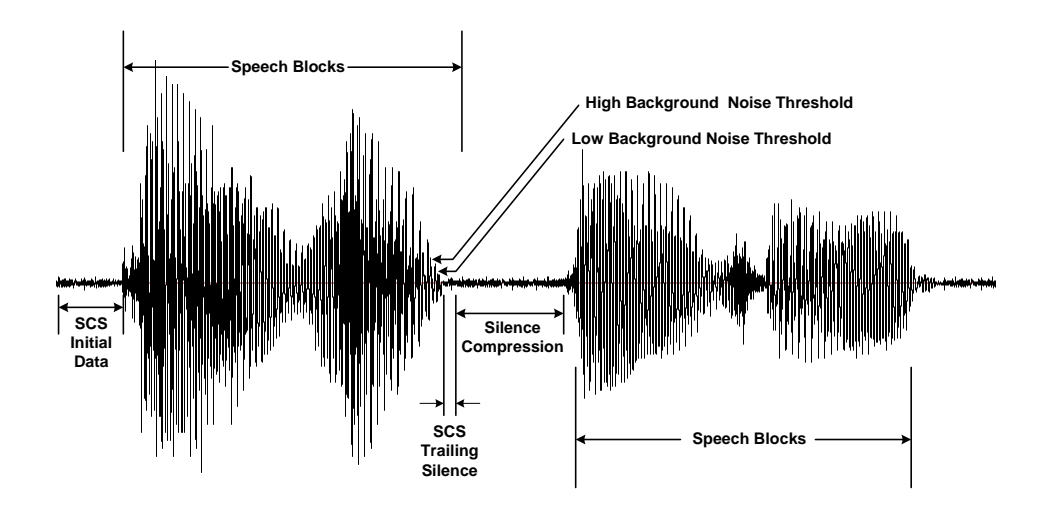

#### <span id="page-37-1"></span>**Figure 4. Example of Silence Compressed Streaming Operation**

<span id="page-37-2"></span>The algorithm used to determine the probability of speech in silence compressed streaming (SCS) is based on the voice activity detector (VAD) algorithm.

### <span id="page-37-0"></span>**5.1.6 Sample VAD Scenarios**

You can set VAD parameters and use the record/stream functions in different ways to achieve a specific purpose. The scenarios in [Table 4](#page-38-0) are a few ways in which you might set certain parameters and record/stream functions for use in your application.

*Note:* This section does not discuss all available parameters for use with Dialogic<sup>®</sup> CSP Software. Other parameters that may need to be set include DXCH\_EC\_TAP\_LENGTH, ECCH\_ECHOCANCELLER (on by default), and ECCH\_XFERBUFFERSIZE, among others. For information on all parameters, see the **ec\_setparm( )** function description in the *Dialogic® Continuous Speech Processing API Library Reference*.

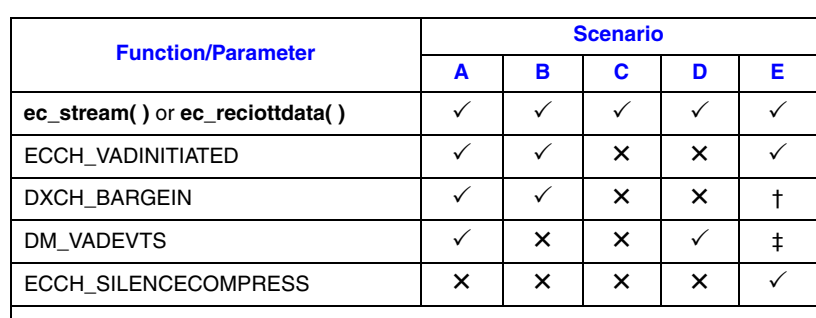

#### <span id="page-38-0"></span>**Table 4. Sample VAD Scenarios**

 $\checkmark$  Means that the function is initiated or the parameter is turned on.

 $\times$  Means that the parameter is turned off.

† You can set DXCH\_BARGEIN to on or off in scenario E.

‡ It is recommended that you set DM\_VADEVTS off in scenario E.

The following topics provide more information on the sample scenarios:

- **•** [Scenario A: Streaming with VAD](#page-38-1)
- **•** [Scenario B: Streaming with VAD and without VAD Event](#page-38-2)
- **•** [Scenario C: Streaming without VAD \(Constant Streaming\)](#page-39-0)
- **•** [Scenario D: Constant Streaming with VAD Event](#page-39-1)
- **•** [Scenario E: Silence Compressed Streaming](#page-39-2)

#### <span id="page-38-1"></span>**Scenario A: Streaming with VAD**

In scenario A shown in [Table 4, "Sample VAD Scenarios", on page 39](#page-38-0), data is transmitted only after the VAD detects speech energy. The following takes place:

- **•** The **ec\_stream( )** or **ec\_reciottdata( )** function is initiated in the application.
- **•** After the VAD detects energy that meets certain predefined criteria (ECCH\_VADINITIATED = 1):
	- **–** the firmware sends a VAD event notification to the host application (DM\_VADEVTS bit is turned on).
	- **–** the prompt is terminated (DXCH\_BARGEIN = 1).
	- **–** data streaming or recording begins.
- *Note:* On Dialogic® Springware boards, be aware that the timer on the DX\_MAXTIME terminating condition (DV\_TPT structure) begins when you initiate the **ec\_stream( )** or **ec\_reciottdata( )** function.

#### <span id="page-38-2"></span>**Scenario B: Streaming with VAD and without VAD Event**

Scenario B, shown in [Table 4, "Sample VAD Scenarios", on page 39](#page-38-0), is a variation of Scenario A. In this scenario, the following takes place:

- The **ec\_stream(**) or **ec\_reciottdata(**) function is initiated in the application.
- **•** After the VAD detects energy that meets certain predefined criteria  $(ECCHVADINITIATED = 1):$
- **–** the prompt is terminated (DXCH\_BARGEIN = 1).
- **–** data streaming or recording begins.

The difference between Scenario A and B is that in Scenario B, the VAD event bit (DM\_VADEVTS) is turned off. The host application does not receive notification when the VAD detects energy. Note that the VAD event bit does not need to be set in order for barge-in and recording/streaming capability to be available.

*Note:* On Dialogic® Springware boards, be aware that the timer on the DX\_MAXTIME terminating condition (DV\_TPT structure) begins when you initiate the **ec\_stream()** or **ec\_reciottdata()** function.

#### <span id="page-39-0"></span>**Scenario C: Streaming without VAD (Constant Streaming)**

In scenario C shown in [Table 4, "Sample VAD Scenarios", on page 39,](#page-38-0) data is streamed at all times. The VAD, barge-in, and VAD event bit (voice event signaling) are turned off. The settings are as follows:

- **•** The **ec\_stream( )** or **ec\_reciottdata( )** function is initiated in the application, and data streaming or recording begins.
- Voice-activated streaming/recording is not turned on (ECCH\_VADINITIATED = 0).
- **•** The firmware does not send a VAD event notification to the host application (DM\_VADEVTS bit turned off).
- The prompt is not terminated when energy is detected (DXCH\_BARGEIN = 0).

#### <span id="page-39-1"></span>**Scenario D: Constant Streaming with VAD Event**

In scenario D shown in [Table 4, "Sample VAD Scenarios", on page 39](#page-38-0), data is streamed at all times. When energy is detected, the firmware sends a VAD event notification to the host application. The VAD and barge-in are turned off. The settings are as follows:

- **•** The **ec\_stream( )** or **ec\_reciottdata( )** function is initiated in the application, and data streaming or recording begins.
- Voice-activated streaming/recording is not turned on (ECCH\_VADINITIATED = 0).
- **•** The firmware sends a VAD event notification to the host application (DM\_VADEVTS bit turned on).
- The prompt is not terminated when energy is detected (DXCH\_BARGEIN = 0).

#### <span id="page-39-2"></span>**Scenario E: Silence Compressed Streaming**

<span id="page-39-3"></span>In scenario E shown in [Table 4, "Sample VAD Scenarios", on page 39](#page-38-0), data is transmitted only after the VAD detects speech energy. In addition, silence periods are removed from this data. The following takes place:

- **•** The **ec\_stream( )** or **ec\_reciottdata( )** function is initiated in the application.
- **•** After the VAD detects energy that meets certain predefined criteria (ECCH\_VADINITIATED = 1), data streaming or recording begins.
- With silence compressed streaming enabled (ECCH\_SILENCECOMPRESS = 1), periods of silence that meet predefined criteria are compressed and not streamed to the host application.
- *Notes: 1.* You can set DXCH\_BARGEIN on or off in this scenario. If turned on, the prompt is terminated before streaming begins.
	- *2.* It is recommended that you set DM\_VADEVTS off when using silence compressed streaming to reduce the number of TEC\_VAD events to be handled by the application. The callback function being called is your indicator that the VAD has triggered.

# <span id="page-40-0"></span>**5.2 VAD Operation**

<span id="page-40-2"></span>The best way to describe the VAD operation is by example. [Figure 5](#page-40-1) shows sample speech patterns and the voice activity detector's operation on this speech.

For a description of the parameters, see the **ec\_setparm( )** function description in the *Dialogic® Continuous Speech Processing API Library Reference*.

#### <span id="page-40-1"></span>**Figure 5. Example of Voice Activity Detector (VAD) Operation**

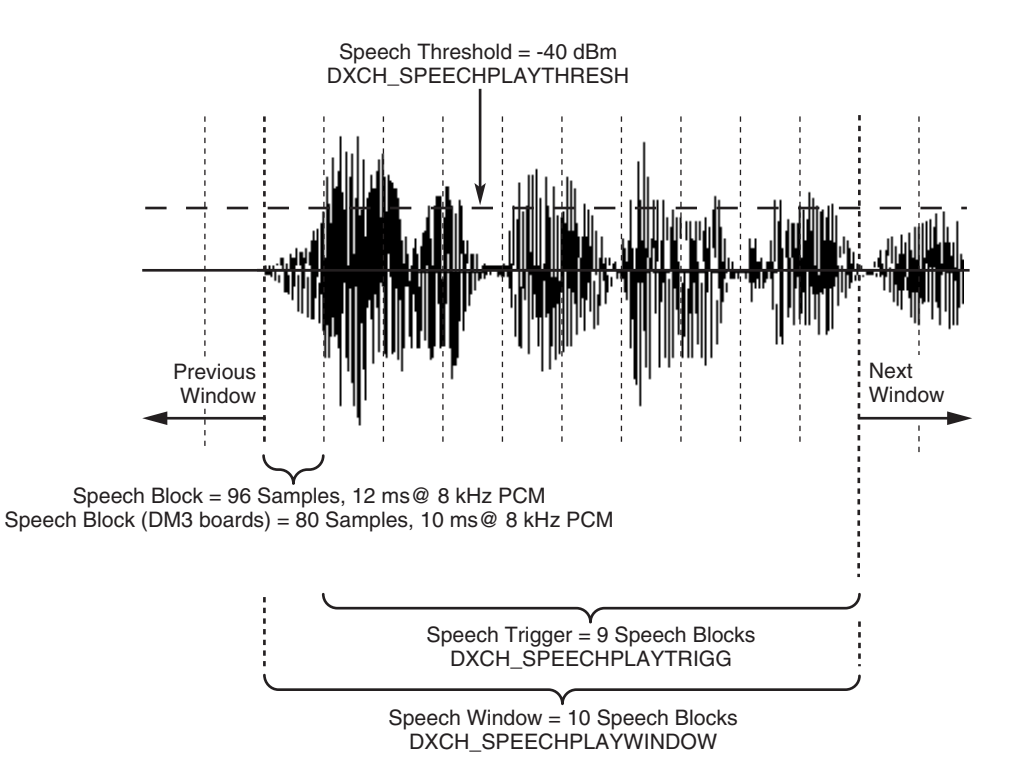

<span id="page-40-3"></span>This example illustrates the following:

• The **speech window** consists of 10 speech blocks (the default value). You can adjust the size of the speech window as needed for play and non-play situations. DXCH\_SPEECHPLAYWINDOW = 10

• On Dialogic<sup>®</sup> DM3 boards, each **speech block** in the speech window consists of 80 samples; each block is 10 milliseconds in length at 8 kHz PCM. This value is fixed and cannot be modified.

On Dialogic® Springware boards, each **speech block** in the speech window consists of 96 samples; each block is 12 milliseconds in length at 8 kHz PCM. This value is fixed and cannot be modified.

- **•** The **speech threshold** is -40 dBm and the **speech trigger** is 9 speech blocks. DXCH\_SPEECHPLAYTHRESH = -40 dBm DXCH\_SPEECHPLAYTRIGG =  $9$  (speech blocks)
- **•** Each speech block is examined by the VAD to see whether the speech energy exceeds the speech threshold value of -40 dBm. If the speech energy exceeds or is equal to -40 dBm, then that speech block is assigned the value 1. If the speech energy is less than -40 dBm, the speech block is assigned the value 0.
- In this example, 9 out of 10 speech blocks in the speech window register speech energy greater than the speech threshold (as indicated by the value 1). Thus, barge-in occurs.
- When barge-in occurs, the VAD sends the voice data on to the host application or speech recognition engine for further voice analysis.

## <span id="page-41-0"></span>**5.3 Fine-Tuning VAD Performance**

The following topics discuss how to fine-tune VAD performance depending on the category of boards:

- **•** [Overview](#page-41-1)
- **•** [Fine-Tuning VAD Performance on Dialogic® Springware Boards](#page-41-2)
- **•** [Fine-Tuning VAD Performance on Dialogic® DM3 Boards](#page-42-0)

### <span id="page-41-1"></span>**5.3.1 Overview**

The voice activity detector (VAD) uses a different set of algorithms on Dialogic<sup>®</sup> Springware boards versus Dialogic® DM3 boards. On Dialogic® Springware boards, energy threshold is used to perform voice activity detection, while on Dialogic® DM3 boards, speech statistics can be used in addition to energy threshold.

## <span id="page-41-2"></span>**5.3.2 Fine-Tuning VAD Performance on Dialogic® Springware Boards**

<span id="page-41-3"></span>On Dialogic® Springware boards, several of the defines used for VAD can be divided into two groups. You can adjust the values of these two sets of defines to fine-tune the performance of the VAD.

- **•** Defines that take effect during the playing of a prompt:
	- **–** DXCH\_SPEECHPLAYTHRESH
	- **–** DXCH\_SPEECHPLAYTRIGG
	- **–** DXCH\_SPEECHPLAYWINDOW
- **•** Defines that take effect after play has completed:
	- **–** DXCH\_SPEECHNONPLAYTHRESH
	- **–** DXCH\_SPEECHNONPLAYTRIGG
	- **–** DXCH\_SPEECHNONPLAYWINDOW

During play, echo or noise often exists on the channel. If you find that your application triggers on echo or background noise, you may want to:

- **•** *increase* speech trigger (DXCH\_SPEECHPLAYTRIGG) so that the incoming speech energy is present for a greater duration of the speech window.
- **•** *increase* speech window (DXCH\_SPEECHPLAYWINDOW) thereby requiring the incoming speech energy to be present for a longer time period. This should protect against false triggers due to noise spikes or other short duration (non-speech) noises.
- *increase* speech threshold (DXCH\_SPEECHPLAYTHRESH) so that the energy level of incoming speech required to trigger the VAD is relatively higher during play and relatively lower when the prompt play completes (DXCH\_SPEECHNONPLAYTHRESH).
- *Note:* To reduce sensitivity to background noise, you must perform these actions in certain combinations only: increase speech trigger alone; increase speech threshold alone; increase speech trigger and speech window together; increase speech trigger, speech window, and speech threshold together. Increasing speech window alone will not help reduce sensitivity to background noise.

After the prompt completes, residual echo and VAD sensitivity to prompt-related false triggers should be reduced. Hence, you may set speech trigger (DXCH\_SPEECHNONPLAYTRIGG), speech window (DXCH\_SPEECHNONPLAYWINDOW) and speech threshold (DXCH\_SPEECHNONPLAYTHRESH) to lower values allowing for easier speech detection. Doing so improves rejection of false triggers and VAD sensitivity.

For more information on parameters, see the **ec\_setparm()** function description in the *Dialogic® Continuous Speech Processing API Library Reference*.

## <span id="page-42-0"></span>**5.3.3 Fine-Tuning VAD Performance on Dialogic® DM3 Boards**

<span id="page-42-1"></span>The VAD algorithm on Dialogic® DM3 boards performs sophisticated calculations on each input signal to determine whether the signal is speech or not. The probability of speech is computed based on the current energy level estimate and zero-crossing frequency. The calculations include a combination of long-term and short-term energy and zero-crossing based probabilities.

Thus, the adaptive nature of the VAD on Dialogic® DM3 boards reduces the need to fine-tune VAD parameters.

When using the **SVAD mode** on DM3 boards (ECCH  $SVAD = 0$ ), which is a combination of energy and zero-crossing based probability calculations, you can adjust the DXCH\_SPEECHPLAYWINDOW and DXCH\_SPEECHPLAYTRIGG parameters to fine-tune the performance of VAD. If you find that your application triggers on echo or background noise, you may want to:

• *increase* speech trigger (DXCH\_SPEECHPLAYTRIGG) so that the incoming speech energy is present for a greater duration of the speech window.

- **•** *increase* speech window (DXCH\_SPEECHPLAYWINDOW) thereby requiring the incoming speech energy be present for a longer time period. This should protect against false triggers due to noise spikes or other short duration (non-speech) noises.
- *Note:* To reduce sensitivity to background noise, you must perform these actions in certain combinations only: increase speech trigger alone, or increase speech trigger and speech window together to reduce sensitivity to background noise. Increasing speech window alone will not help reduce sensitivity to background noise.

When using the **energy-only mode** on Dialogic<sup>®</sup> DM3 boards (ECCH\_SVAD = 1), you can adjust the DXCH\_SPEECHPLAYTRIGG, DXCH\_SPEECHPLAYWINDOW and DXCH\_SPEECHPLAYTHRESH parameters to fine-tune the performance of VAD.

On Dialogic® DM3 boards, non-play parameters, DXCH\_SPEECHNONPLAYTRIGG, DXCH\_SPEECHNONPLAYWINDOW and DXCH\_SPEECHNONPLAYTHRESH, are not supported.

For more information on all VAD parameters, see the **ec\_setparm( )** function description in the *Dialogic® Continuous Speech Processing API Library Reference*.

<span id="page-44-2"></span><span id="page-44-0"></span>This chapter defines the various types of buffers and describes the data flow between the application and the firmware. The following topics are discussed:

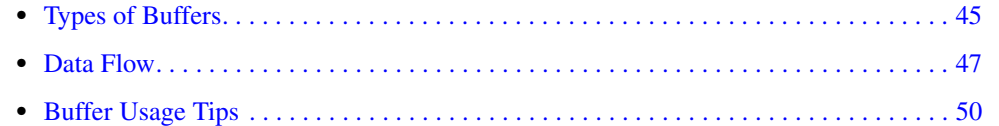

# <span id="page-44-1"></span>**6.1 Types of Buffers**

<span id="page-44-3"></span>A buffer is a temporary storage area for data transfer. The Dialogic® Continuous Speech Processing (CSP) Software uses buffers to transfer data from the application to the firmware where echo cancellation is performed.

The size of a buffer affects real-time processing and latency as well as system performance. You must choose a buffer size carefully to maximize throughput and minimize system load.

<span id="page-44-4"></span>For Dialogic<sup>®</sup> Springware boards, the Dialogic<sup>®</sup> CSP Software uses the buffers shown in Table 5, ["Types of Buffers Used in CSP \(Dialogic® Springware Boards\)", on page 46.](#page-45-0) For Dialogic® DM3 boards, the Dialogic® CSP software uses the buffers shown in [Figure 6, "Types of Buffers Used in](#page-46-1)  [CSP \(Dialogic® DM3 Boards\)", on page 47.](#page-46-1)

See [Figure 6, "Data Flow from Application to Firmware \(Dialogic® Springware Boards\)", on](#page-47-0)  [page 48](#page-47-0) and [Figure 7, "Data Flow from Application to Firmware \(Dialogic® DM3 Boards\)", on](#page-48-0)  [page 49](#page-48-0) for an illustration of these buffers.

<span id="page-45-5"></span><span id="page-45-4"></span><span id="page-45-2"></span><span id="page-45-1"></span>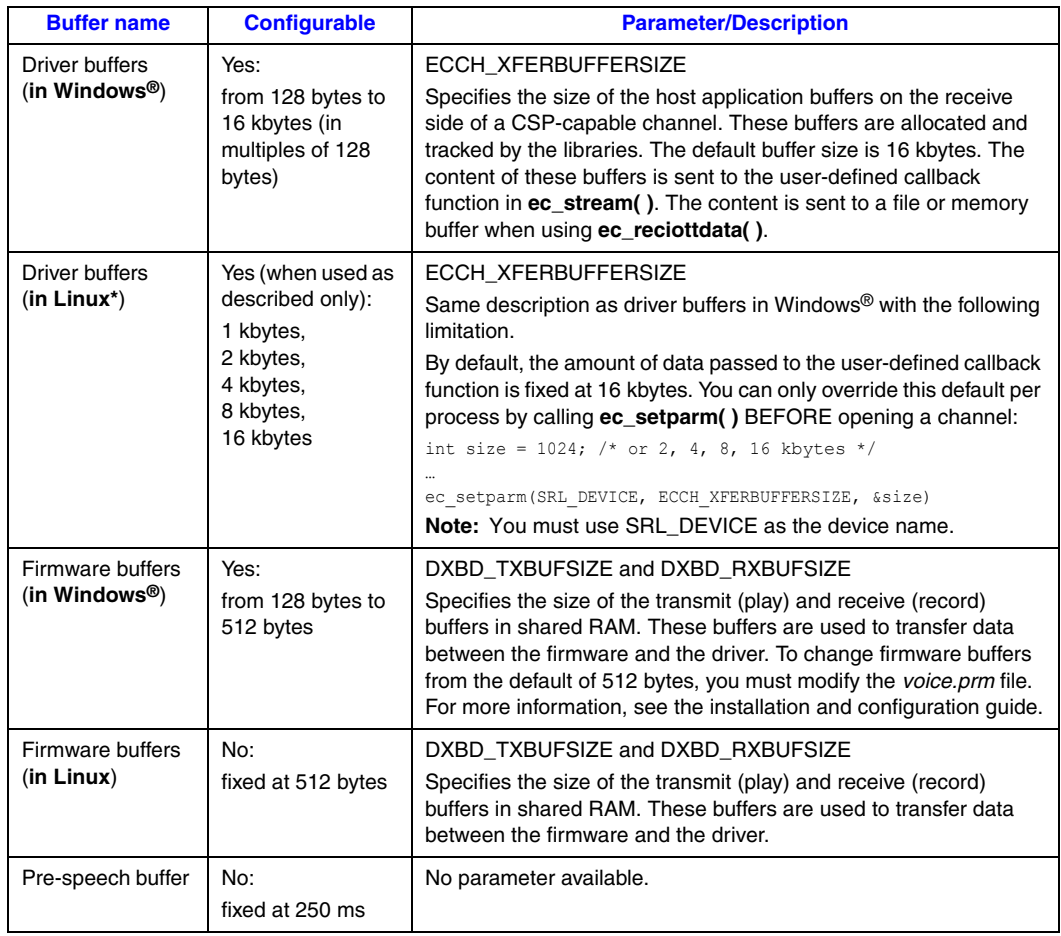

#### <span id="page-45-0"></span>**Table 5. Types of Buffers Used in CSP (Dialogic® Springware Boards)**

<span id="page-45-7"></span><span id="page-45-6"></span><span id="page-45-3"></span>For more information on these parameters, see DXBD\_RXBUFSIZE, DXBD\_TXBUFSIZE and ECCH\_XFERBUFFERSIZE descriptions in **ec\_setparm( )** in the *Dialogic® Continuous Speech Processing API Library Reference*.

<span id="page-46-3"></span><span id="page-46-2"></span>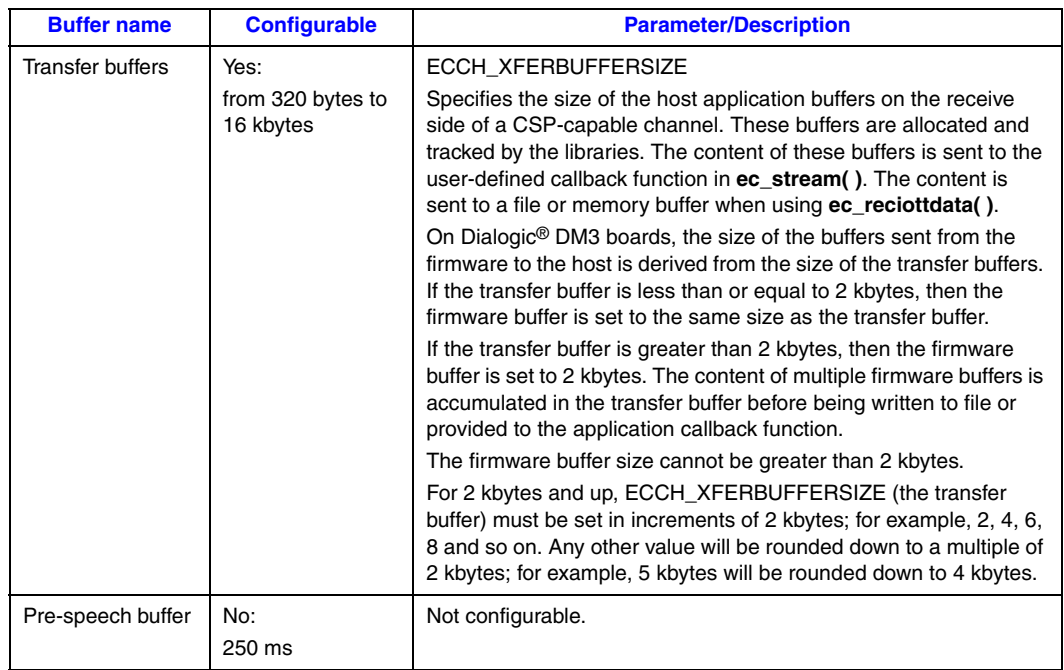

#### <span id="page-46-1"></span>**Table 6. Types of Buffers Used in CSP (Dialogic® DM3 Boards)**

# <span id="page-46-0"></span>**6.2 Data Flow**

<span id="page-46-5"></span><span id="page-46-4"></span>For Dialogic® Springware boards, [Figure 6](#page-47-0) depicts the data flow as data travels from the application to the firmware level. Buffers are also identified. For Dialogic® DM3 boards, see [Figure 7.](#page-48-0)

These diagrams are intended to illustrate the concepts rather than the actual physical location of buffers. For more information on buffers, see [Table 5, "Types of Buffers Used in CSP \(Dialogic®](#page-45-0)  [Springware Boards\)", on page 46](#page-45-0) and [Table 6, "Types of Buffers Used in CSP \(Dialogic® DM3](#page-46-1)  [Boards\)", on page 47.](#page-46-1)

<span id="page-47-1"></span>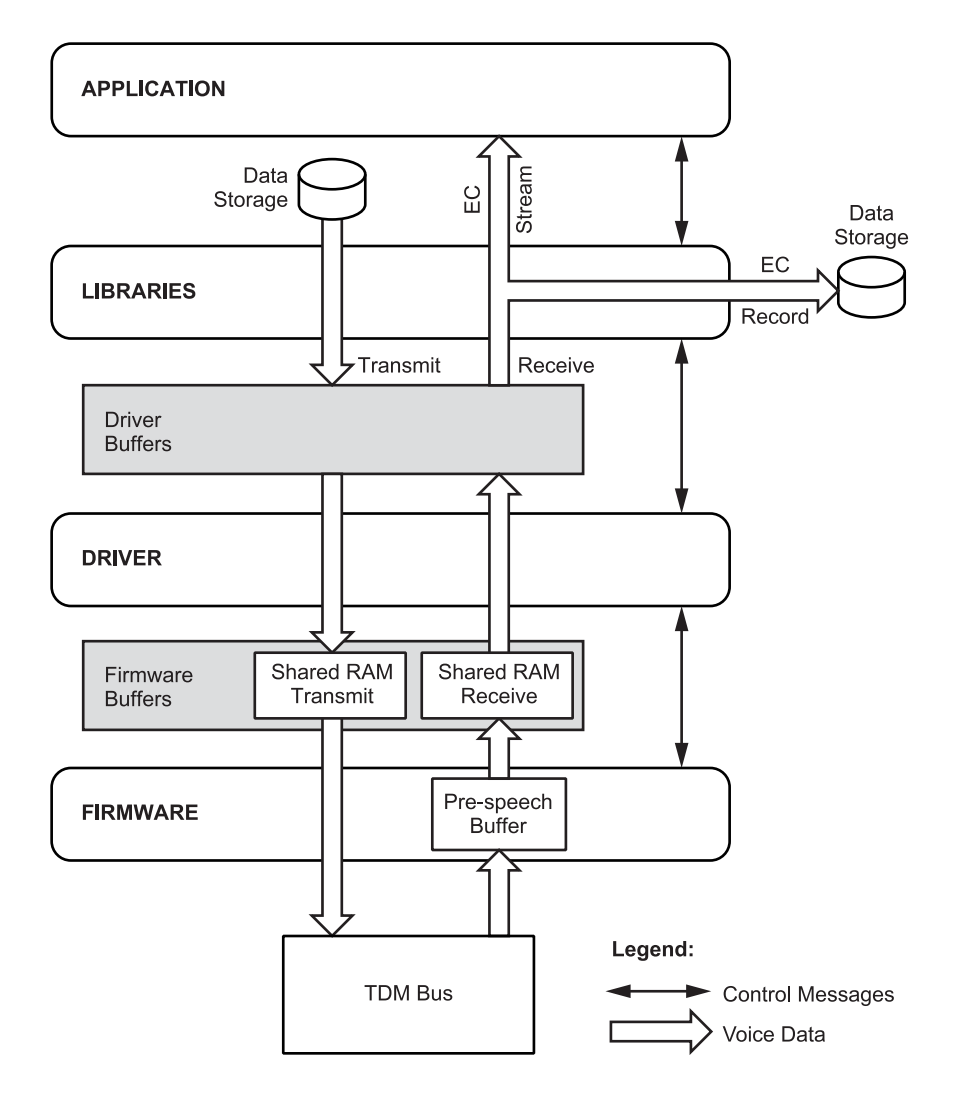

### <span id="page-47-0"></span>**Figure 6. Data Flow from Application to Firmware (Dialogic® Springware Boards)**

<span id="page-48-1"></span>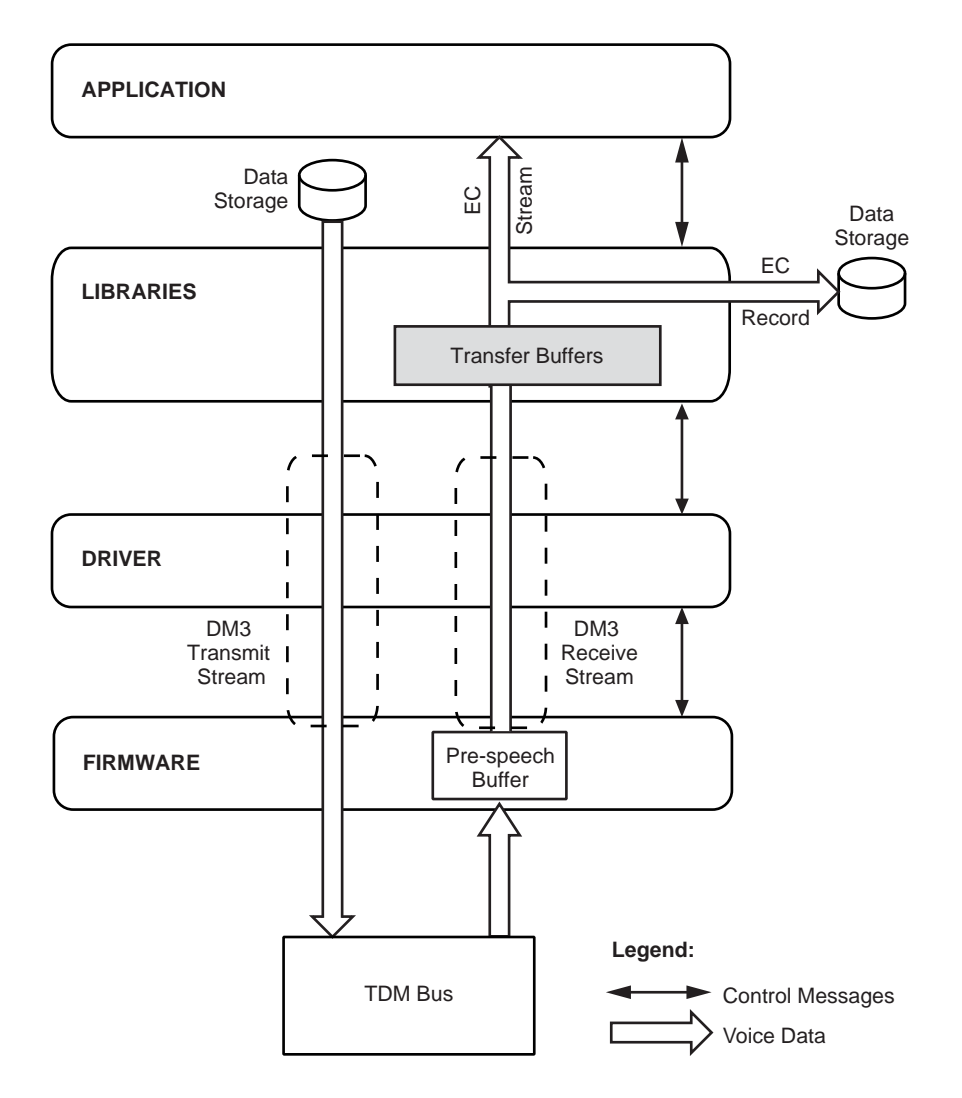

## <span id="page-48-0"></span>**Figure 7. Data Flow from Application to Firmware (Dialogic® DM3 Boards)**

# <span id="page-49-0"></span>**6.3 Buffer Usage Tips**

The following guidelines apply to both Dialogic® Springware boards and Dialogic® DM3 boards:

- The smaller you make the driver buffer size or transfer buffer size, the more interrupts are generated to handle the buffers, and consequently, there is an associated increase in CPU loading. Therefore, you must choose this value carefully to maximize throughput while minimizing system load.
- **•** The speed of the host processor, as well as other concurrent processing, has an impact on how low the buffers can be set.

<span id="page-49-1"></span>When adjusting buffer sizes on Dialogic<sup>®</sup> Springware boards, keep the following guidelines in mind:

**•** In general, the driver buffer size should be at least **two** times the size of the firmware buffer. For ASR applications, the driver buffer size should be at least **three** times the size of the firmware buffer. If it isn't, play/record may terminate abruptly and data loss may occur.

For example, if the firmware buffer size is 512 bytes, then the driver buffer size in ASR applications should be at least 1536 bytes. See [Table 5, "Types of Buffers Used in CSP](#page-45-0)  [\(Dialogic® Springware Boards\)", on page 46](#page-45-0) for driver buffer size limitations in Linux.

**•** Simply reducing the driver buffer size does **not** guarantee better performance. In fact, if the value is poorly chosen, the exact opposite may result.

When adjusting buffer sizes on Dialogic<sup>®</sup> DM3 boards, keep the following guideline in mind:

• For ASR applications, set the transfer buffer size to a value less than or equal to 2 kbytes so that no host buffering is performed, for minimal latency.

<span id="page-50-1"></span><span id="page-50-0"></span>This chapter describes how to enable the echo canceller convergence notification feature.

The echo canceller convergence notification feature is not supported on Dialogic<sup>®</sup> Springware boards.

In your Dialogic® Continuous Speech Processing (CSP) application, you can specify whether an echo canceller convergence event is sent to the host application.

Convergence refers to the point at which the echo canceller has processed enough data to be able to identify the echo component in the incoming signal, and thereby reduce the echo to provide echocancelled data to the host.

Use the DM\_CONVERGED parameter in **dx\_setevtmsk( )** to have the firmware send an echo canceller convergence event to the host application. For function reference information, see the *Dialogic® Voice API Library Reference*.

Using this parameter provides an extra safeguard to help determine when the echo canceller has converged and when the echo-cancelled data is ready for further processing.

The event sent to the host application is called TEC\_CONVERGED. Use **sr\_waitevt( )**, **sr\_enbhdlr( )**, or other Dialogic® Standard Runtime Library (SRL) function to collect an event code, depending on the programming model in use. For more information about programming models and these functions, see the *Dialogic® Standard Runtime Library API Library Reference*.

The TEC\_CONVERGED event is only reported if the echo is present for at least 1.5 seconds (and the echo canceller has converged). This is done to ensure reliability of the converged event, as it takes approximately 1-2 seconds for the echo canceller to converge on speech signals. While convergence is much quicker on tones, almost all use cases of echo cancellation in CSP involve speech and not tones; hence the confidence factor of a minimum of 1.5 seconds.

If the 1.5 seconds has expired, there is a further criteria whereby the TEC\_CONVERGED event is only reported if the echo canceller provides a rejection of more than 20 dB from the incoming echo.

By default, no event is sent to the host application.

*Echo Canceller Convergence Notification*

<span id="page-52-3"></span><span id="page-52-0"></span>This chapter provides general information on building applications using the Dialogic® Continuous Speech Processing (CSP) Software. The following topics are covered:

- **•** [Dialogic® CSP Library Integration with Dialogic® Voice Libraries . . . . . . . . . . . . . . 53](#page-52-1)
- **•** [Compiling and Linking . . . . . . . . . . . . . . . . . . . . . . . . . . . . . . . . . . . . . . . . . . . . . . . . . 54](#page-53-0)

# <span id="page-52-1"></span>**8.1 Dialogic® CSP Library Integration with Dialogic® Voice Libraries**

The C-language application programming interface (API) included with the Dialogic® CSP Software provides a library of functions used to create CSP-enabled applications. These functions are integrated with the voice library. This architecture in turn enables you to add CSP capability to an existing voice application.

The Dialogic® Voice library and Dialogic® Standard Runtime Library (SRL) files are part of the system voice software. The Dialogic® CSP library, together with the voice libraries, provide the interface to the voice driver.

[Figure 8](#page-52-2) illustrates the relationship among the three libraries.

*Note:* On Dialogic<sup>®</sup> DM3 boards, the Dialogic<sup>®</sup> CSP library communicates directly with the driver.

#### <span id="page-52-2"></span>**Figure 8. CSP, SRL and Voice Libraries**

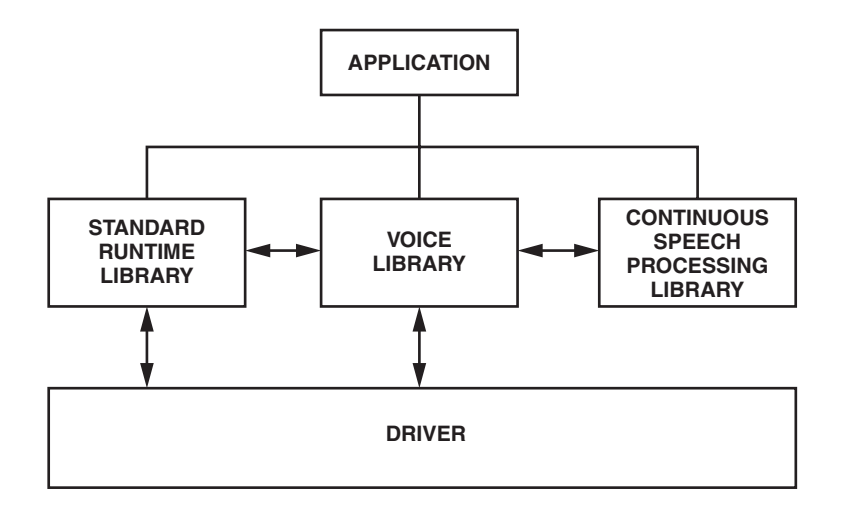

For more information on Dialogic® Voice and Dialogic® SRL libraries, see the *Dialogic® Voice API Library Reference* and the *Dialogic® Standard Runtime Library API Library Reference*, respectively.

## <span id="page-53-0"></span>**8.2 Compiling and Linking**

The following topics discuss compiling and linking requirements:

- **•** [Include Files](#page-53-1)
- **•** [Required Libraries](#page-54-0)
- **•** [Variables for Compiling and Linking](#page-55-0)

## <span id="page-53-1"></span>**8.2.1 Include Files**

To use the Dialogic® Continuous Speech Processing (CSP) API functions in your application, certain include files (also known as header files) and library files are required.

<span id="page-53-2"></span>Function prototypes and equates are defined in include files, also known as header files. Applications that use Dialogic® CSP library functions must contain statements for include files in this form, where filename represents the include file name:

include <filename.h>

You must include the following voice and CSP header files in your application **in the order shown** before calling any Dialogic® API functions:

#### *srllib.h*

Contains function prototypes and equates for the Dialogic® Standard Runtime Library (SRL). Used for all application development.

#### *dxxxlib.h*

Contains function prototypes and equates for the Dialogic® Voice Library. Used for voice processing.

#### *eclib.h*

Contains function prototypes and equates for the Dialogic® CSP library. Used for CSP.

If using Dialogic® Global Call and Dialogic® Network Interface libraries with CSP, include the following header files **in this order**:

#### *srllib.h*

Contains function prototypes and equates for the Dialogic® SRL. Used for all application development.

#### *dxxxlib.h*

Contains function prototypes and equates for the Dialogic® Voice Library. Used for voice processing.

#### *dtilib.h*

Contains function prototypes and equates for the Dialogic® Digital Network Interface library. Used for digital network processing.

#### *eclib.h*

Contains function prototypes and equates for the Dialogic® CSP library. Used for CSP.

#### *gclib.h*

Contains function prototypes and equates for the Dialogic® Global Call library. Used for uniform call control.

## <span id="page-54-0"></span>**8.2.2 Required Libraries**

The required library files are listed separately for Linux and Windows®.

#### **Linux**

<span id="page-54-1"></span>When using CSP in Linux, you must link the following library files **in the order shown** when compiling your application:

*libec.so*

<span id="page-54-2"></span>CSP library file. Specify -lec in makefile.

*libdxxx.so*

Main voice library file. Specify -ldxxx in makefile.

*libsrl.so*

Standard Runtime Library file. Specify -lsrl in makefile.

If you use curses, you must ensure that it is the last library to be linked.

When using Global Call with CSP in Linux, you must link the Dialogic<sup>®</sup> Global Call library (*libgc.so*) before linking the Dialogic® CSP library (*libec.so*). Additionally, you may need to link the Dialogic® Digital Network Interface library (*libdti.so*). Thus, when using CSP and Global Call, you would link the following: *libgc.so*, *libec.so*, *libdxxx.so*, *libdti.so*, *libsrl.so*.

#### **Windows®**

When using CSP in Windows®, you must link the following library files when compiling your application:

*libecmt.lib*

Dialogic® CSP library file.

*libdxxmt.lib*

Dialogic® Voice library file is required.

*libsrlmt.lib* Dialogic® SRL is required.

When using Global Call with CSP in Windows<sup>®</sup>, you must link the Dialogic<sup>®</sup> Global Call library (*libgc.lib*) before linking the Dialogic® CSP library (*libecmt.lib*). Additionally, you may need to link the digital network interface library (*libdtimt.lib*). Thus, when using CSP and Global Call, you would link the following: *libgc.lib*, *libecmt.lib*, *libdxxmt.lib*, *libdtimt.lib*, *libsrlmt.lib*.

## <span id="page-55-0"></span>**8.2.3 Variables for Compiling and Linking**

The following variables provide a standardized way of referencing the directories that contain header files and shared objects:

INTEL\_DIALOGIC\_INC

<span id="page-55-1"></span>Variable that points to the directory where header files are stored.

INTEL\_DIALOGIC\_LIB

<span id="page-55-2"></span>Variable that points to the directory where shared library files are stored.

These variables are automatically set at login and should be used in compiling and linking commands. The following is an example of a compiling and linking command that uses these variables:

cc -I\${INTEL\_DIALOGIC\_INC} -o myapp myapp.c -L\${INTEL\_DIALOGIC\_LIB} -lgc

*Note:* It is recommended that developers begin using these variables when compiling and linking applications since they will be required in future releases. The name of the variables will remain constant, but the values may change in future releases.

# <span id="page-56-1"></span><span id="page-56-0"></span>*Glossary*

**application programming interface (API):** A set of standard software interrupts, calls, and data formats that application programs use to initiate contact with network services or other program-to-program communications.

**asynchronous function:** A function that allows program execution to continue without waiting for a task to complete. To implement an asynchronous function, an application-defined event handler must be enabled to trap and process the completed event. See synchronous function.

**automatic speech recognition (ASR):** A set of algorithms that processes speech utterances.

**barge-in:** The act of a party beginning to speak while a prompt is being played. When the VAD detects significant energy in the voice channel, CSP can optionally terminate prompts playing on that channel. Thus the party on the other end of the line is said to have "barged in" on the prompt.

**buffer:** A block of memory or temporary storage device that holds data until it can be processed. It is used to compensate for the difference in the rate of the flow of information when transmitting data from one device to another.

**comfort noise generation (CNG):** The ability to produce a background noise when there is no speech on the telephone line.

**convergence:** The point at which the echo canceller processes enough data to be able to identify the echo component in the incoming signal and thereby reduce it to provide echo-cancelled data to the host.

**device:** A computer peripheral or component controlled through a software device driver. A voice and/or network interface expansion board is considered a physical board containing one or more logical board devices, where each channel or time slot on the board is a device.

**DM3:** Refers to Dialogic® Mediastream processing architecture from Dialogic. It is open, layered, and flexible, encompassing hardware as well as software components. A whole set of products are built on Dialogic® DM3 architecture.

**driver:** A software module that provides a defined interface between a program and the hardware.

**echo:** The component of an outgoing signal (that is, the play prompt) reflected in the incoming signal. The echo occurs when the signal passes through an analog device or other interface somewhere in the circuit.

**echo-cancelled signal:** The incoming signal whose echo component has been significantly reduced by the echo canceller.

**echo cancellation (EC):** A technique used to significantly reduce traces of an outgoing prompt in the incoming signal. These traces are referred to as echo. The **echo canceller** is the component in CSP responsible for performing echo cancellation.

**firmware:** A set of program instructions that are resident (usually in EPROM) on an expansion board.

**fixed routing:** In this configuration, the resource devices (voice/fax) and network interface devices are permanently coupled together in a fixed configuration. Only the network interface time slot device has access to the CT Bus.

**flexible routing:** In this configuration, the resource devices (voice/fax) and network interface devices are independent, which allows exporting and sharing of the resources. All resources have access to the CT Bus.

**incoming signal or incoming speech signal:** The speech uttered by the caller, or the DTMF tone entered by the caller. Also known as the **echo-carrying signal**. This signal contains an echo component only if an outgoing prompt is played while the incoming signal is generated.

**latency:** The lag time experienced as a result of audio energy traveling over the telephone or data network from the sender to the receiver.

**library:** A collection of precompiled routines that a program can use. The routines, sometimes called modules, are stored in object format. Libraries are particularly useful for storing frequently used routines because you do not need to explicitly link them to every program that uses them. The linker automatically looks in libraries for routines that it does not find elsewhere.

**non-linear processing (NLP):** A process used to block or suppress the residual (echo-cancelled) signal, when there is no near end speech. This process can be used with **comfort noise generation** (CNG) to produce background noise. Background noise energy estimation is used to adjust the level of comfort noise generated. This allows the speaker to listen to the same level of background noise when the non-linear processor is switched on and off due to double-talk situations or near end speech. A typical usage of this feature is background noise used in dictation applications to let the user know that the application is working.

**outgoing prompt or outgoing signal:** The speech in a computer telephony application that is played to a caller. Also known as the **echo-generating signal**.

**pre-speech buffer:** A circular buffer that stores the incoming speech signal and is used to reduce the problem of clipped speech. This data, which includes the incoming speech signal prior to the VAD trigger, is then sent to the host application for processing. This action ensures that minimal incoming data is lost due to VAD latency.

**reference signal or echo-reference signal:** The outgoing signal that is free of echo before it is passed to the network device. This signal is used by the echo canceller to characterize the echo to be removed from the incoming signal.

**Standard Attribute functions:** Class of functions that take one input parameter (a valid device handle) and return generic information about the device. For instance, Standard Attribute functions return IRQ and error information for all device types. Standard Attribute function names are case-sensitive and must be in capital letters. Standard Attribute functions for all devices are contained in the SRL. See Standard Runtime Library.

**Springware:** Downloadable signal- and call-processing firmware from Dialogic. Also refers to boards whose device family is not DM3.

**Standard Runtime Library (SRL):** Software resource containing Event Management and Standard Attribute functions and data structures used by all devices, but which return data unique to the device.

**synchronous function:** A function that blocks program execution until a value is returned by the device. Also called a blocking function. See asynchronous function.

**tap length:** Also called tail length or length. Refers to the number of milliseconds of echo that is eliminated from the incoming signal. The length of an echo canceller is sometimes given as "taps," where each tap is 125 microseconds long.

**TDM bus:** time division multiplexing bus. A resource sharing bus such as the SCbus or CT Bus that allows information to be transmitted and received among resources over multiple data lines.

**utterance:** Speech made by the user.

**voice activity detector (VAD):** Also called voice energy detector. This detector identifies the presence of speech energy and determines when significant energy is detected in the voice channel. It notifies the host application that speech energy is detected.

**zero-crossing:** Refers to energy that crosses over the zero mark many times over a short period of time and thus has a high probability of being speech.

# <span id="page-60-0"></span>*Index*

# **A**

adaptation modes [16](#page-15-2) A-law PCM [20](#page-19-2) AT\_FAILURE [27](#page-26-2) AT\_FAILUREP [27](#page-26-2) ATDV\_ERRMSGP( ) [27](#page-26-3) ATDV\_LASTERR( ) [27](#page-26-4) automatic gain control (AGC) [32](#page-31-5) automatic speech recognition applications, buffer usage tips [50](#page-49-1)

## **B**

barge-in details [18](#page-17-2) enabling [37](#page-36-5) play and non-play situations [42](#page-41-3) barge-in package, compared [21](#page-20-4) buffers definition [45](#page-44-3) DM3 [47](#page-46-3) illustrated [47](#page-46-4) Springware [46](#page-45-1) types of [45](#page-44-4) usage tips [50](#page-49-1)

# **C**

comparison CSP and other features [21](#page-20-4) compatibility considerations, Springware [33](#page-32-5) compiling applications [55](#page-54-1) CONFIG files [38](#page-37-3) configuration manager (DCM) [30](#page-29-2) convergence [16](#page-15-2) **CSP** components [14](#page-13-1) data flow diagram [12](#page-11-1) data formats supported [20](#page-19-3) feature comparison [21](#page-20-4) features [11](#page-10-3) illustrated [14](#page-13-2) CSP library error handling [27](#page-26-5) overview [55](#page-54-2)

## **D**

data flow illustrated [47](#page-46-4) data formats on DM3 boards [20](#page-19-3) on Springware boards [20](#page-19-4) DCM [30](#page-29-2) DM\_VADEVTS [36](#page-35-3) driver buffer size, tips [50](#page-49-1) driver buffers, limitation in Linux [46](#page-45-2) DSP-based fax, compatibility issues [34](#page-33-3) dx\_setevtmsk( ) [36](#page-35-3) DXBD\_RXBUFSIZE [46](#page-45-3) DXBD\_TXBUFSIZE [46](#page-45-3) DXCH\_BARGEIN [37](#page-36-5) DXCH\_BARGEINONLY [37](#page-36-6) DXCH\_EC\_TAP\_LENGTH [16](#page-15-3) dxxxlib.h [54](#page-53-2)

# **E**

EC\_BLK\_INFO structure [33](#page-32-6) ec\_getblkinfo( ) [33](#page-32-6) ec\_setparm( ) DXCH\_BARGEIN [37](#page-36-5) ECCH\_VADINITIATED [37](#page-36-7) ECCH\_ADAPTMODE [17](#page-16-2) ECCH\_ECHOCANCELLER [16](#page-15-4) ECCH\_SILENCECOMPRESS [32](#page-31-6), [37](#page-36-8) ECCH\_VADINITIATED [18,](#page-17-3) [37](#page-36-7) ECCH\_XFERBUFFERSIZE [46](#page-45-4), [47](#page-46-3) limitation in Linux [46](#page-45-5) echo cancellation resource (ECR), compared [21](#page-20-4) echo canceller adaptation modes [16](#page-15-2) details [15](#page-14-3) tap length [16](#page-15-5) echo, illustrated [12](#page-11-1) eclib.h [54](#page-53-2) energy mode [43](#page-42-1) error handling [27](#page-26-5) event signaling [36](#page-35-3)

events TDX\_BARGEIN [37](#page-36-9) extended attribute functions error handling [27](#page-26-2) external reference signal [14](#page-13-3)

## **F**

fast mode, echo canceller [16](#page-15-6) FCD files [38](#page-37-3) fcdgen utility [38](#page-37-3) feature comparison CSP and other features [21](#page-20-4) DM3 versus Springware boards [21](#page-20-5) features [11](#page-10-3) firmware buffers [46](#page-45-6) size tips [50](#page-49-1) full-duplex operation [11](#page-10-4)

# **H**

header files [54](#page-53-2) high-density echo cancellation (HDEC), compared [21](#page-20-4)

# **I**

include files [54](#page-53-2) INTEL\_DIALOGIC\_INC [56](#page-55-1) INTEL\_DIALOGIC\_LIB [56](#page-55-2) interoperability considerations [33](#page-32-5) ISDN, compatibility issues [34](#page-33-4)

## **L**

libdxxmt.lib [55](#page-54-2) libdxxx.so [55](#page-54-1) libec.so [55](#page-54-1) libecmt.lib [55](#page-54-2) library files [55](#page-54-1) library header files [54](#page-53-2) libsrl.so [55](#page-54-1) libsrlmt.lib [55](#page-54-2) linear PCM [20](#page-19-5) linking libraries [55](#page-54-1)

## **M**

modes adaptation [16](#page-15-2)

echo canceller [16](#page-15-2) voice activity detector [35](#page-34-5) mu-law PCM [20](#page-19-6)

# **O**

OKI ADPCM [20](#page-19-7)

## **P**

play and non-play situations [42](#page-41-3) pre-speech buffer [17](#page-16-3), [46](#page-45-7), [47](#page-46-5)

## **R**

recording data [18](#page-17-4) terminology [18](#page-17-5) voice-activated [18](#page-17-4) with silence removed [19](#page-18-4)

## **S**

silence compressed streaming [19](#page-18-4), [32](#page-31-6) configuration parameters [37](#page-36-10) details [37](#page-36-11) scenario [40](#page-39-3) slow mode, echo canceller [16](#page-15-7) speech window illustrated [41](#page-40-2) sr\_waitevt( ) [36](#page-35-4) srllib.h [54](#page-53-2) standard attribute functions error handling [27](#page-26-2) Standard Runtime Library [55](#page-54-2) streaming data [18](#page-17-5) constantly [18](#page-17-5) over TDM bus [19,](#page-18-5) [30](#page-29-2) terminology [18](#page-17-5) voice-activated [18](#page-17-4) with silence removed [19](#page-18-4) SVAD [43](#page-42-1)

# **T**

tap length [16](#page-15-5) TDM bus, streaming data on [19](#page-18-5), [30](#page-29-2) TDX\_BARGEIN event [37](#page-36-9) TEC\_VAD event [36](#page-35-4) time slot, assigning for CSP [30](#page-29-2) transaction record, compatibility issues [34](#page-33-5) transfer buffers [47](#page-46-3)

## **U**

usage tips, buffer sizes [50](#page-49-1)

## **V**

voice activity detector (VAD) details [17](#page-16-4) fine-tuning performance guidelines [42](#page-41-3) illustrated [41](#page-40-2) operating modes [35](#page-34-5) sample operation [41](#page-40-3) voice coders on DM3 boards [20](#page-19-3) on Springware boards [20](#page-19-4) voice event signaling details [18](#page-17-2) voice library [55](#page-54-2) voice-activated recording definition [18](#page-17-4) enabling [37](#page-36-7) voice-activated streaming enabling [37](#page-36-7) *See voice-activated recording* [18](#page-17-4) VOX format [20](#page-19-3)

## **W**

WAVE format [20](#page-19-3)

# **Z**

zero-crossing mode [43](#page-42-1)